# Dell OpenStack™-Powered Cloud Solution v1.6.1

A Dell Reference Architecture Guide

November 6, 2013

## <span id="page-1-0"></span>**Contents**

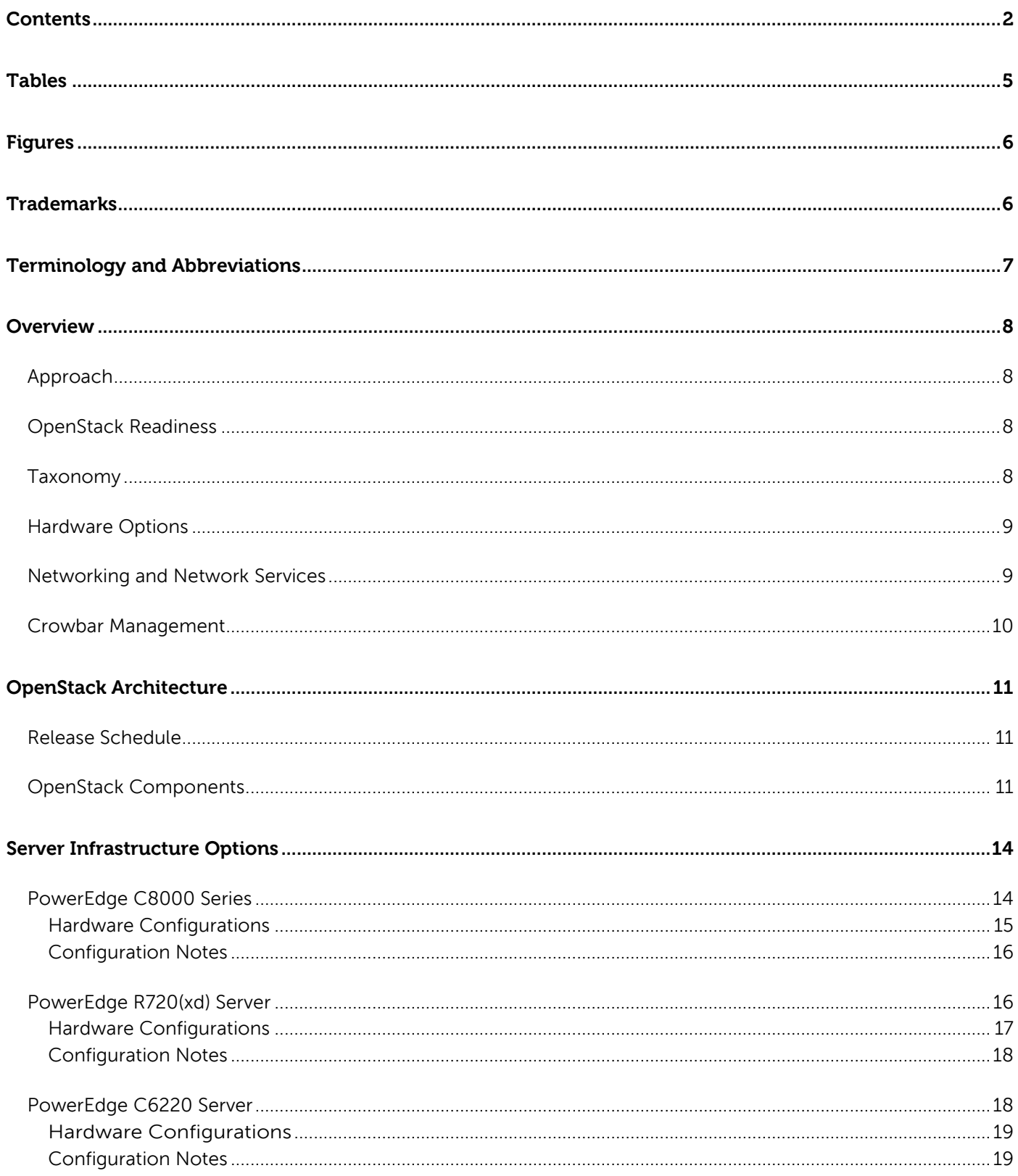

Dell - Internal Use - Confidential - Customer Workproduct Version 1.6.1  $\overline{2}$ 

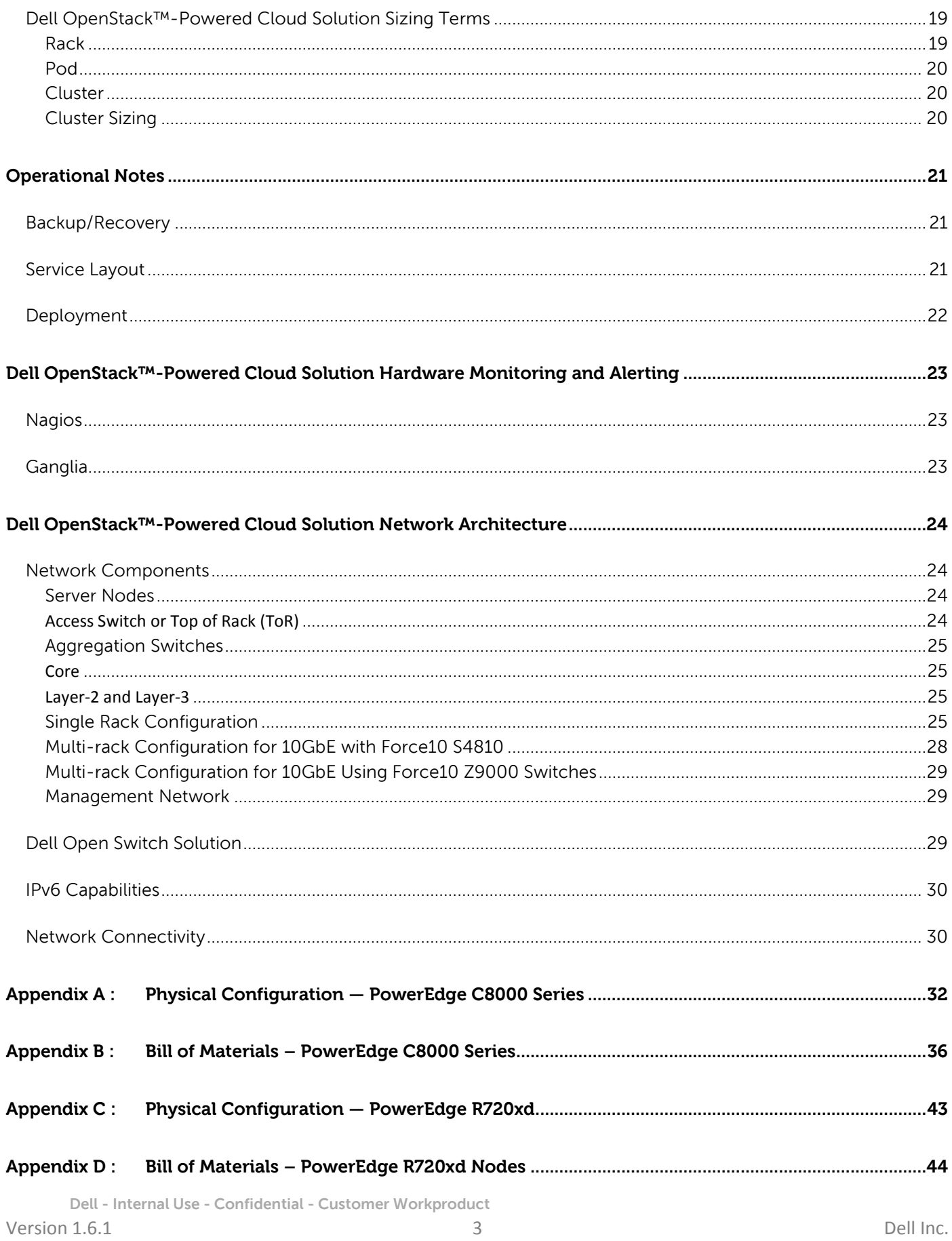

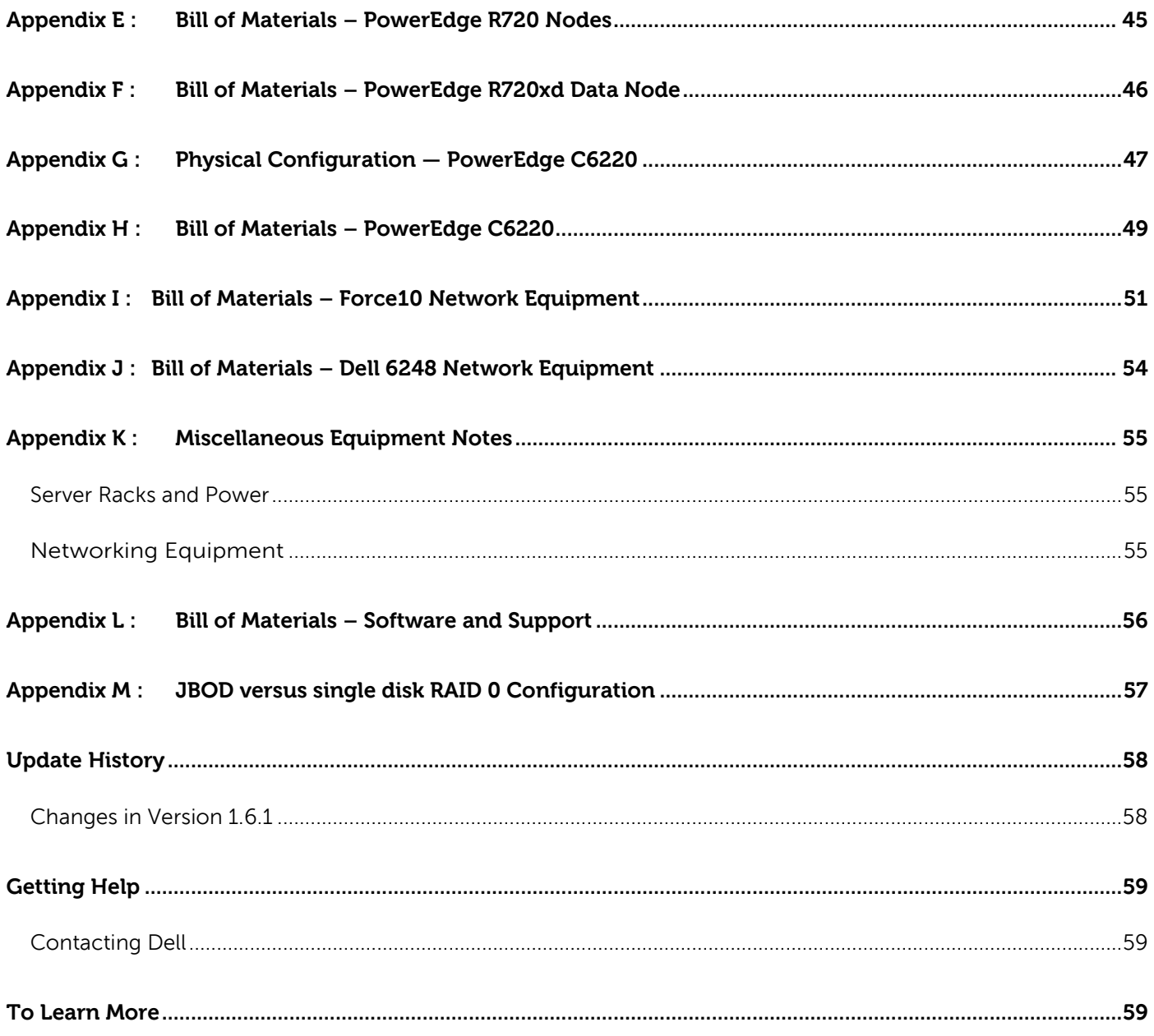

## <span id="page-4-0"></span>**Tables**

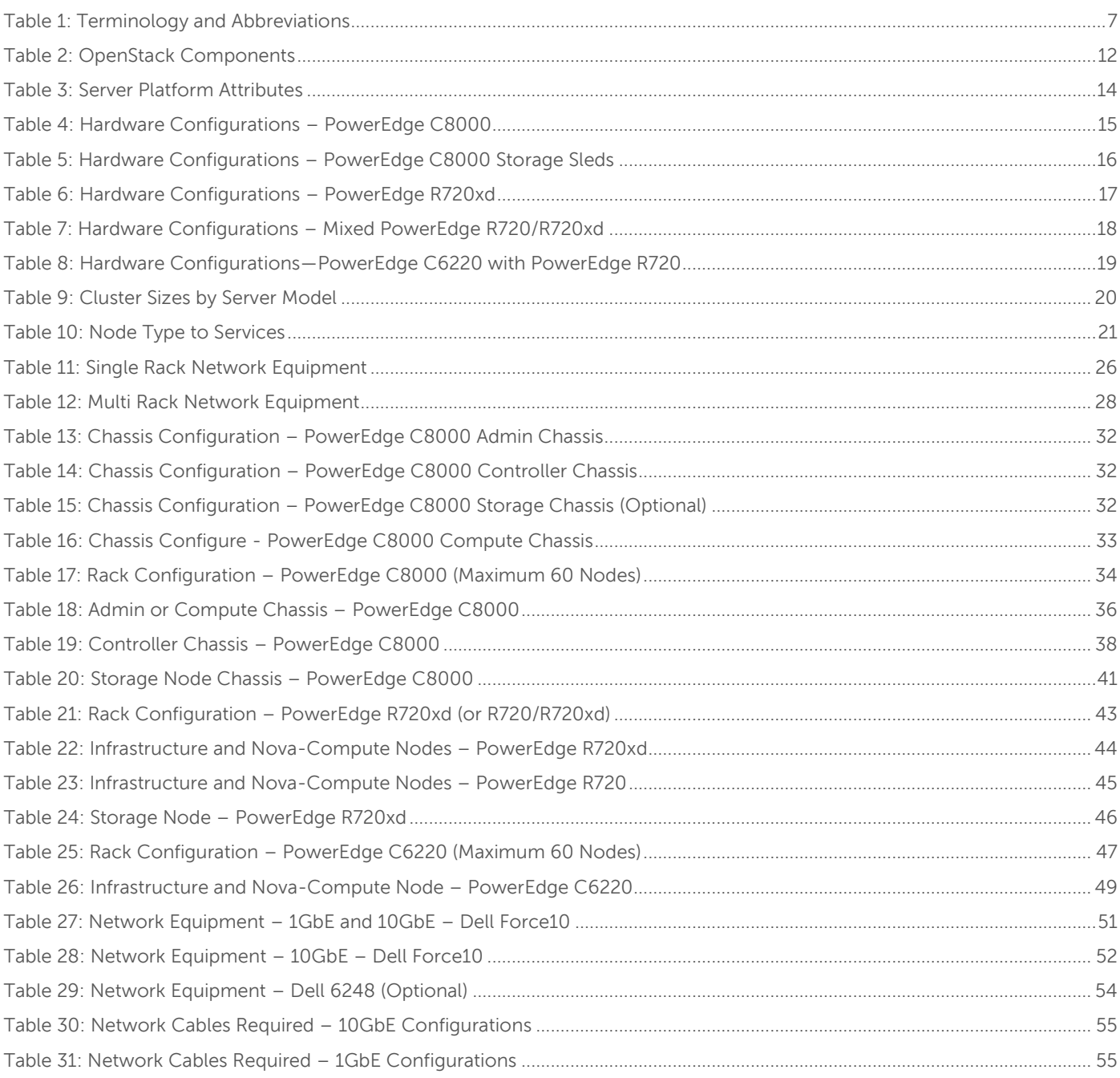

## <span id="page-5-0"></span>**Figures**

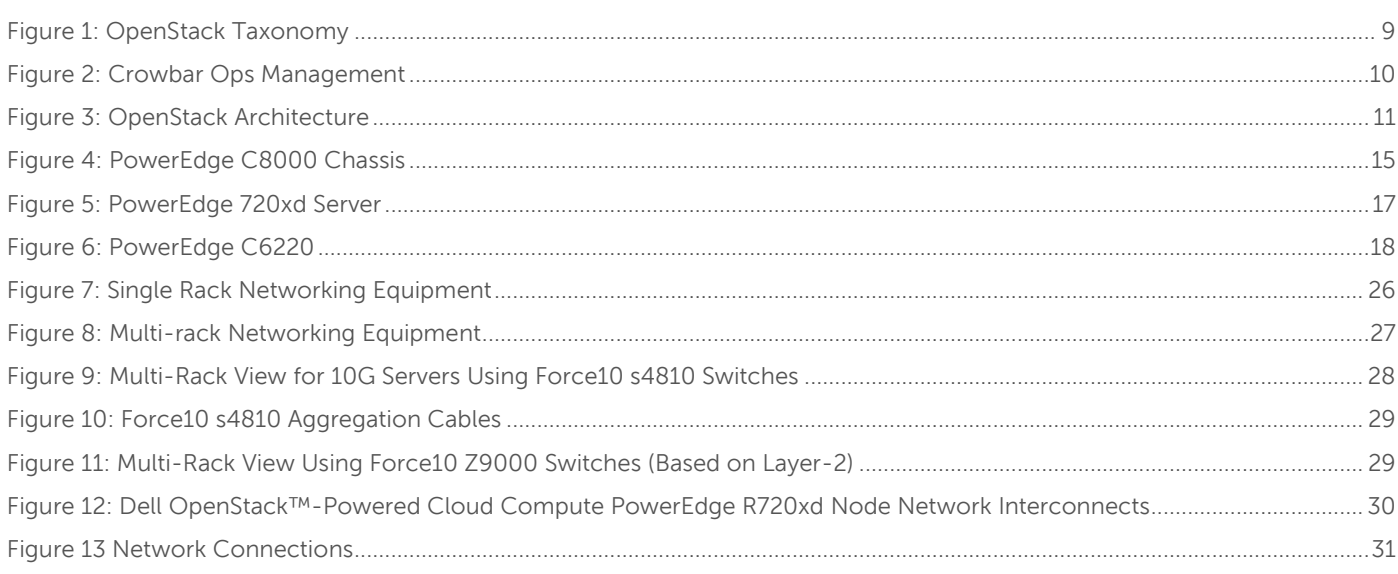

## <span id="page-5-1"></span>**Trademarks**

This guide is for informational purposes only, and may contain typographical errors and technical inaccuracies. The content is provided as is, without express or implied warranties of any kind.

© 2011 – 2013 Dell Inc. All rights reserved. Reproduction of this material in any manner whatsoever without the express written permission of Dell Inc. is strictly forbidden. For more information, contact Dell. Dell, the Dell logo, and the Dell badge, and PowerEdge are trademarks of Dell Inc.

Trademarks used in this text: Dell™, the DELL logo, Dell Precision™, OptiPlex™, Latitude™, PowerEdge™, PowerVault™, PowerConnect™, OpenManage™, EqualLogic™, KACE™, FlexAddress™, Force10™ and Vostro™ are trademarks of Dell Inc. Intel®, Pentium®, Xeon®, Core™ and Celeron® are registered trademarks of Intel Corporation in the U.S. and other countries. AMD® is a registered trademark and AMD Opteron™, AMD Phenom™, and AMD Sempron™ are trademarks of Advanced Micro Devices, Inc. Microsoft®, Windows®, Windows Server®, MS-DOS® and Windows Vista® are either trademarks or registered trademarks of Microsoft Corporation in the United States and/or other countries. Red Hat Enterprise Linux® and Enterprise Linux® are registered trademarks of Red Hat, Inc. in the United States and/or other countries. Novell® is a registered trademark and SUSE ™ is a trademark of Novell Inc. in the United States and other countries. Oracle® is a registered trademark of Oracle Corporation and/or its affiliates. Citrix®, Xen®, XenServer® and XenMotion® are either registered trademarks or trademarks of Citrix Systems, Inc. in the United States and/or other countries. VMware®, Virtual SMP®, vMotion®, vCenter®, and vSphere® are registered trademarks or trademarks of VMware, Inc. in the United States or other countries.

Other trademarks and trade names may be used in this publication to refer to either the entities claiming the marks and names or their products. Dell Inc. disclaims any proprietary interest in trademarks and trade names other than its own.

## <span id="page-6-0"></span>**Terminology and Abbreviations**

<span id="page-6-1"></span>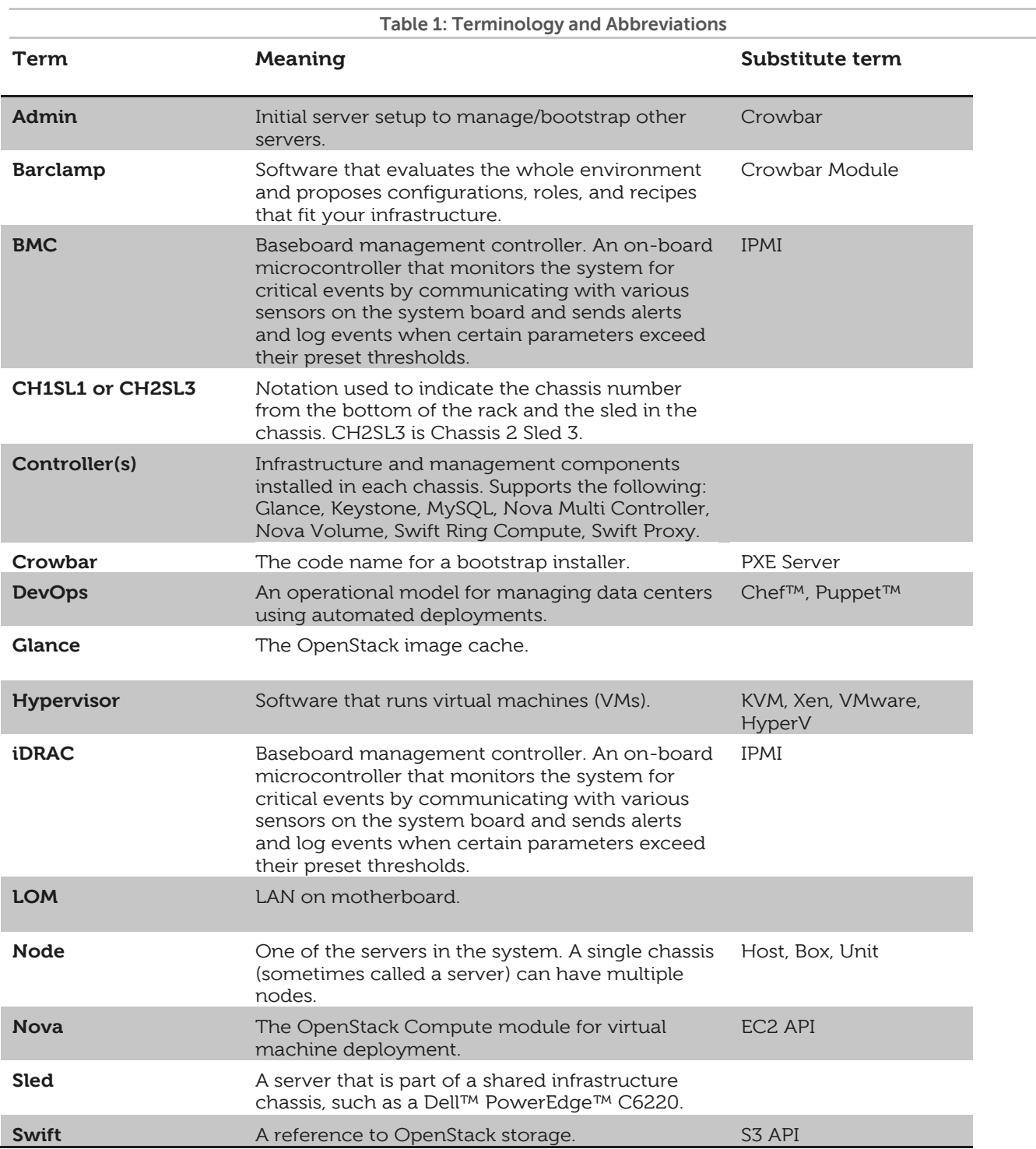

## <span id="page-7-0"></span>**Overview**

### <span id="page-7-1"></span>**Approach**

This reference architecture focuses on helping organizations begin evaluating OpenStack™ software and/or create pilots. Dell can provide guidance for more sophisticated deployments; however, they are beyond the scope of this document. The expected focus for the Dell OpenStack™-Powered Cloud Solution encompasses software, hardware, operations, and integration.

This reference architecture advocates an operational approach based on highly automated solution deployments using the components of the Dell OpenStack-Powered Cloud Solution. We believe that this operational model (known as CloudOps and based on DevOps) is the best practice for both initial cloud evaluations and long-term maintenance of both moderate and hyperscale data centers.

The impact of CloudOps is that OpenStack solution deployments from the bare metal to the configuration of specific components can be completely scripted so that operators never configure individual servers. This highly automated methodology enables users to rapidly iterate through design and deployment options until the right model is determined. Once the architecture is finalized, the CloudOps model makes sure that the environment stays in constant compliance even as new hardware and software components are added.

### <span id="page-7-2"></span>**OpenStack Readiness**

The code base for OpenStack is evolving at a very rapid pace. The April 2013 OpenStack release is known as Grizzly. Crowbar ships with Grizzly Version 2013.1. See <https://wiki.openstack.org/wiki/ReleaseNotes/Grizzly>.

The seventh release of the OpenStack builds on previous releases, with more than 517 contributors and nearly 230 new features across the many shared services in the cloud platform. One of the most highly-anticipated features is OpenStack Networking (Neutron, previously known as Quantum). OpenStack Networking includes networking as a service, and enables advanced network automation. That automation enables users to control their networking technology of choice. [http://www.openstack.org/software/grizzly/press](http://www.openstack.org/software/grizzly/press-release)-release

We designed this reference architecture to make it easy for Dell customers to use the current releases to build their own operational readiness and design their initial offerings.

#### <span id="page-7-3"></span>**Taxonomy**

 $\overline{a}$ 

In the Grizzly design, the Dell OpenStack-Powered Cloud Solution contains the core components of a typical OpenStack solution (Compute (Nova), Object Storage (Swift), Block Storage (Cinder), Image Service (Glance), Authentication/Authorization (Keystone), Dashboard (Horizon), and Networking (Neutron), plus components that span the entire system (Crowbar, Chef, Nagios, DNS, NTP, etc.).

The taxonomy presented in Figure 1 reflects both included infrastructure components (shown in light green) and OpenStack-specific components that are under active development (shown in red) by the community, Dell, and Dell partners. The taxonomy reflects a CloudOps<sup>1</sup> perspective that there are two sides for cloud users: standards-based API (shown in pink) interactions and site-specific infrastructure. The standards-based APIs are the same between all OpenStack deployments and let customers and vendor ecosystems operate across multiple clouds. The site-specific infrastructure combines open and proprietary software, Dell hardware, and operational processes to deliver cloud resources as a service.

<sup>&</sup>lt;sup>1</sup> For more information about CloudOps, please read the **CloudOps white paper** by Rob Hirschfeld.

The implementation choices for each cloud infrastructure are highly specific to the needs and requirements of each site. Many of these choices can be standardized and automated using the tools in this reference architecture (specifically Crowbar) and following the recommended CloudOps processes. Conforming to best practices helps reduce operational risk.

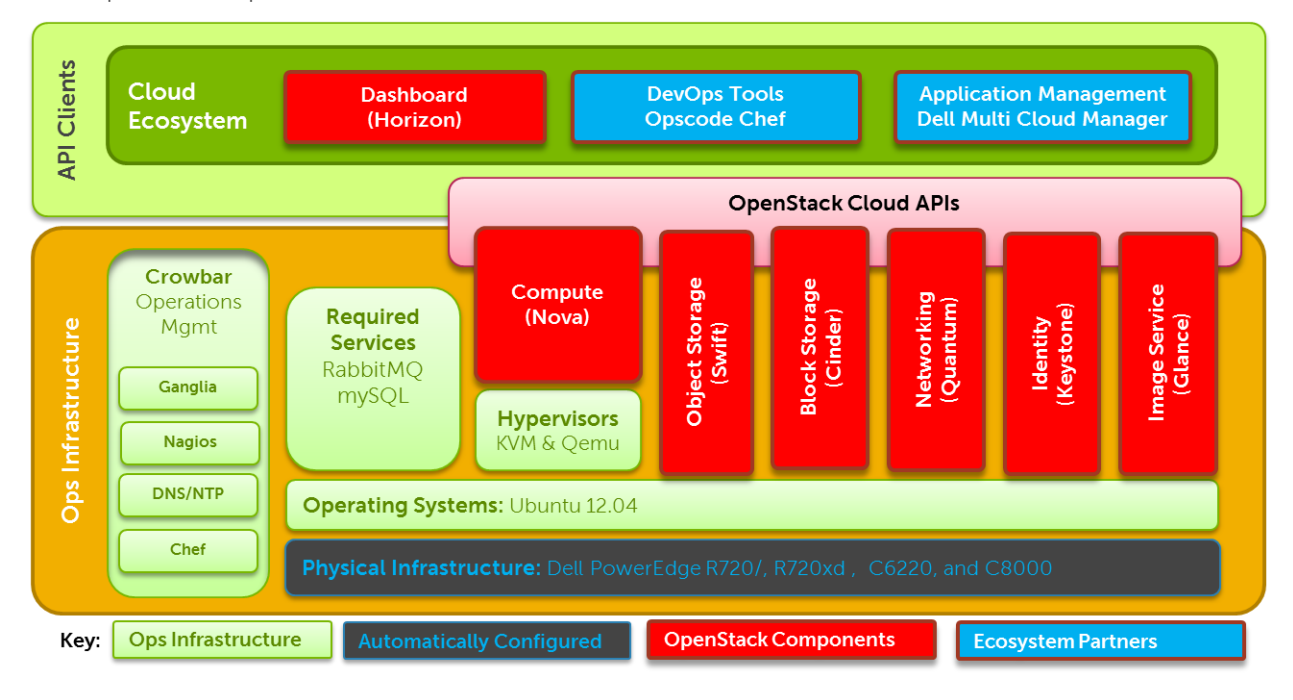

#### **Figure 1: OpenStack Taxonomy**

#### <span id="page-8-2"></span><span id="page-8-0"></span>**Hardware Options**

To reduce time on hardware specification for a small system, this reference architecture offers specific choices for hardware and networking. For evaluations, the recommended hardware is general purpose and allows for a wide range of configuration options. For pilots, the recommended hardware has been optimized for infrastructure, compute, and storage roles. As noted throughout this reference architecture, we are constantly adding capabilities to expand this offering. We encourage you to discuss your plans with us to help us understand market drivers and expand the offering.

Each of the Dell™ PowerEdge™ C6220, C8000, R720, and R720xd server configurations in this reference architecture is designed as a getting-started setup for OpenStack compute, OpenStack storage, or both simultaneously. We recommend starting with OpenStack software using components from this configuration because the hardware and operations processes are a flexible foundation to expand upon. By design, you can repurpose the reference architecture configuration as your cloud deployment grows so your investment is protected.

#### <span id="page-8-1"></span>**Networking and Network Services**

As a starter configuration, no core or layered networking is included in this reference architecture. Nothing in this reference architecture prevents the addition of these components as the system grows. Their omission is to reduce the initial complexity during evaluation. For a production system, additional networking and redundancy configurations are required. This includes 10Gbe networking, NIC teaming, and redundantly trunking top-of-rack (ToR) switches into core routers. While not documented in this reference architecture, these designs are available to customers using Dell consulting services.

To further simplify and speed deployments, our installer includes all the needed components to operate without external connectivity. These services include PXE, DHCP, DNS, and NTP. DNS and NTP services can be integrated into customer environments that already offer them; however, our installation relies on PXE and DHCP to perform discovery and provisioning.

#### <span id="page-9-0"></span>**Crowbar Management**

Crowbar is a software framework that provides the foundation for the CloudOps approach articulated in this reference architecture. Initially, Crowbar manages the OpenStack deployment from the initial server boot to the configuration of Nova, Swift, and other OpenStack components. Once the initial deployment is complete, use Crowbar to maintain, expand, and architect the complete solution.

Note: Crowbar is open-source software (Apache 2 license) built upon open-source components. The most significant part is Opscode™ Chef Server ™ that provides the deployment orchestration. Chef is a widely used DevOps platform with a library of installation recipes.

Crowbar provides a user interface (UI) and command-line view into the state of the nodes as they join the environment. Once the nodes have joined, use the API-based interfaces to assign that node to a service to provide a specific function. Crowbar has preconfigured automation that deploys OpenStack and its required services.

Crowbar provides a modular extensibility feature that lets individual operational components be managed independently. Each module, known as a barclamp, contains the configuration logic and the Chef Deployment recipes needed to integrate a cloud component, such as Swift, Nova, or DNS.

The three main aspects of Crowbar barclamps are:

- A RESTful API that all barclamps provide. These provide programmatic ways to manage the life cycle of the barclamps as well as the nodes running the functions of the barclamp.
- A simple command line interface for each barclamp. The command line wraps the API calls into commands that manipulate the barclamp without having to write API calls.
- A UI interface for each barclamp. These provide a more directed and controlled experience for manipulating the barclamp and its configuration.

These three interfaces are used to control and configure the running services in the cloud (for example, Swift or Nova, in addition to the base Crowbar components).

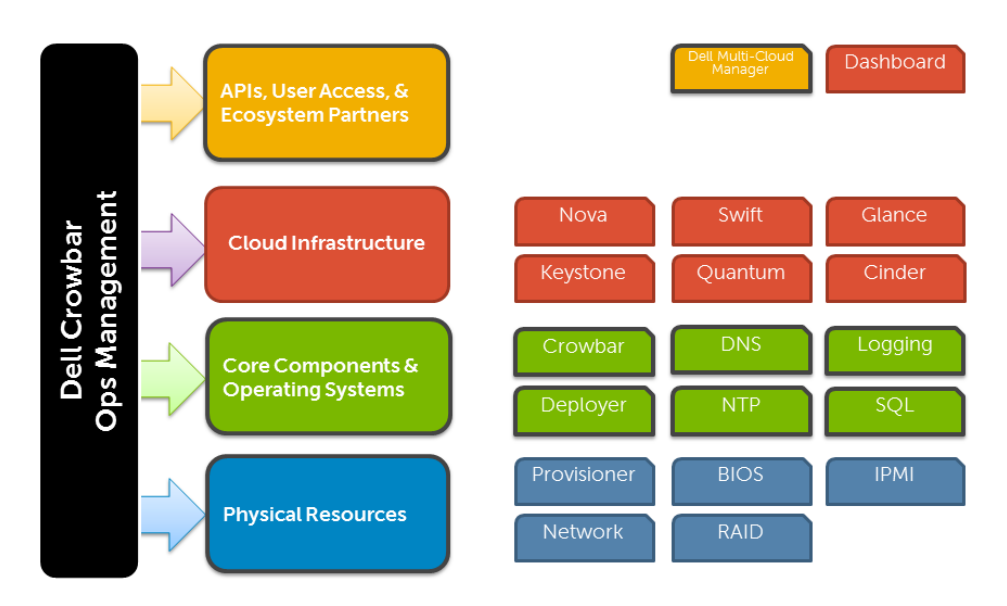

#### **Figure 2: Crowbar Ops Management**

<span id="page-9-1"></span>Crowbar manages multiple layers of the operational environment. Barclamps can be applied at any layer. With the addition of importing barclamps, you can create your own and change the barclamp easily.

## <span id="page-10-0"></span>**OpenStack Architecture**

While OpenStack has many configurations and capabilities, Dell does not certify all configurations and options. This reference architecture is intended to specify which configurations are supported by Dell.

There are seven (7) primary components of OpenStack Grizzly:

- Compute (Nova)
- Object Storage (Swift)
- Block Storage (Cinder)
- Image Service (Glance)
- Authentication/Authorization (Keystone)
- Dashboard (Horizon)
- Networking (Neutron)

#### Note: For a complete overview of OpenStack software, visi[t www.OpenStack.org](http://www.openstack.org/).

Note: We highly recommend that you review the December 2011 update of the Dell white paper "Bootstrapping Open Source Clouds" as part of your preparation for deploying an OpenStack cloud infrastructure. This white paper is available at [www.Dell.com/OpenStack.](http://www.dell.com/OpenStack)

#### <span id="page-10-1"></span>**Release Schedule**

Releases for OpenStack are named in alphabetical order on a six-month schedule. As of the publication of this reference architecture, Grizzly is the current stable OpenStack release. This release replaces the Folsom release.

The next release, Havana, will be delivered in Q4 2013. More information on OpenStack release schedules can be gathered at [www.openstack.org.](http://www.openstack.org/)

#### <span id="page-10-2"></span>**OpenStack Components**

[Figure 3](#page-10-3) shows Nova, Swift, and shared components for the OpenStack projects deployed by Crowbar. The yellow arrows indicate projects that provide an HTTP API or user interface (UI). This diagram shows the interconnections that are configured automatically. Users must adapt the placement of components to suit requirements and capabilities of each site.

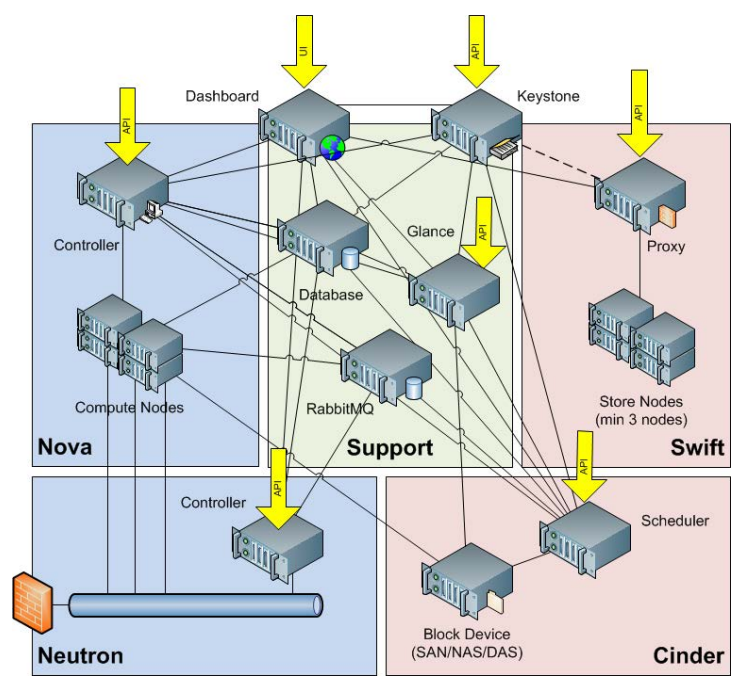

#### <span id="page-10-3"></span>**Figure 3: OpenStack Architecture**

The following component descriptions are from the **http://OpenStack.org** site. Extensive documentation for the OpenStack components is available at [http://docs.openstack.org/.](http://docs.openstack.org/)

<span id="page-11-0"></span>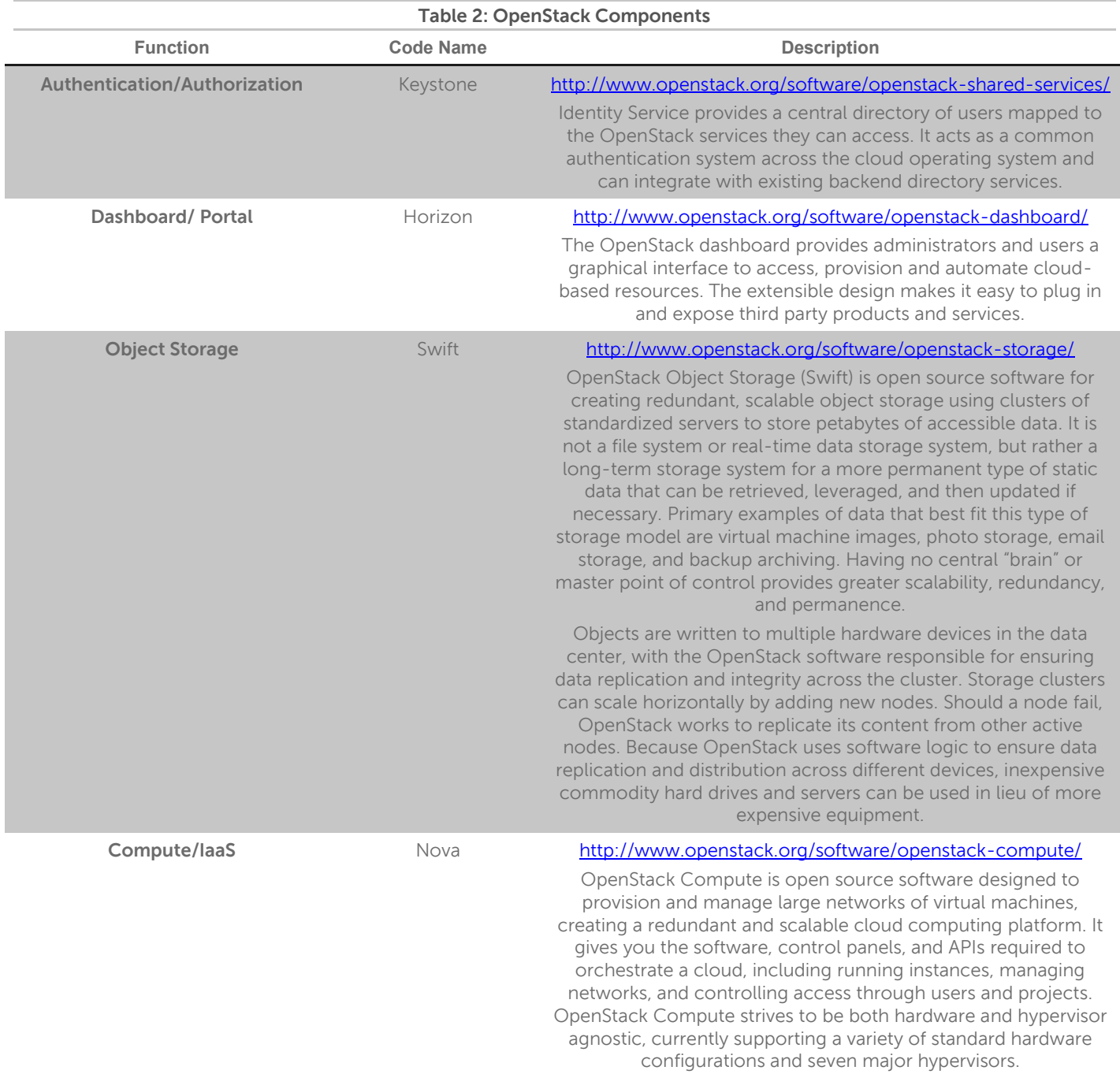

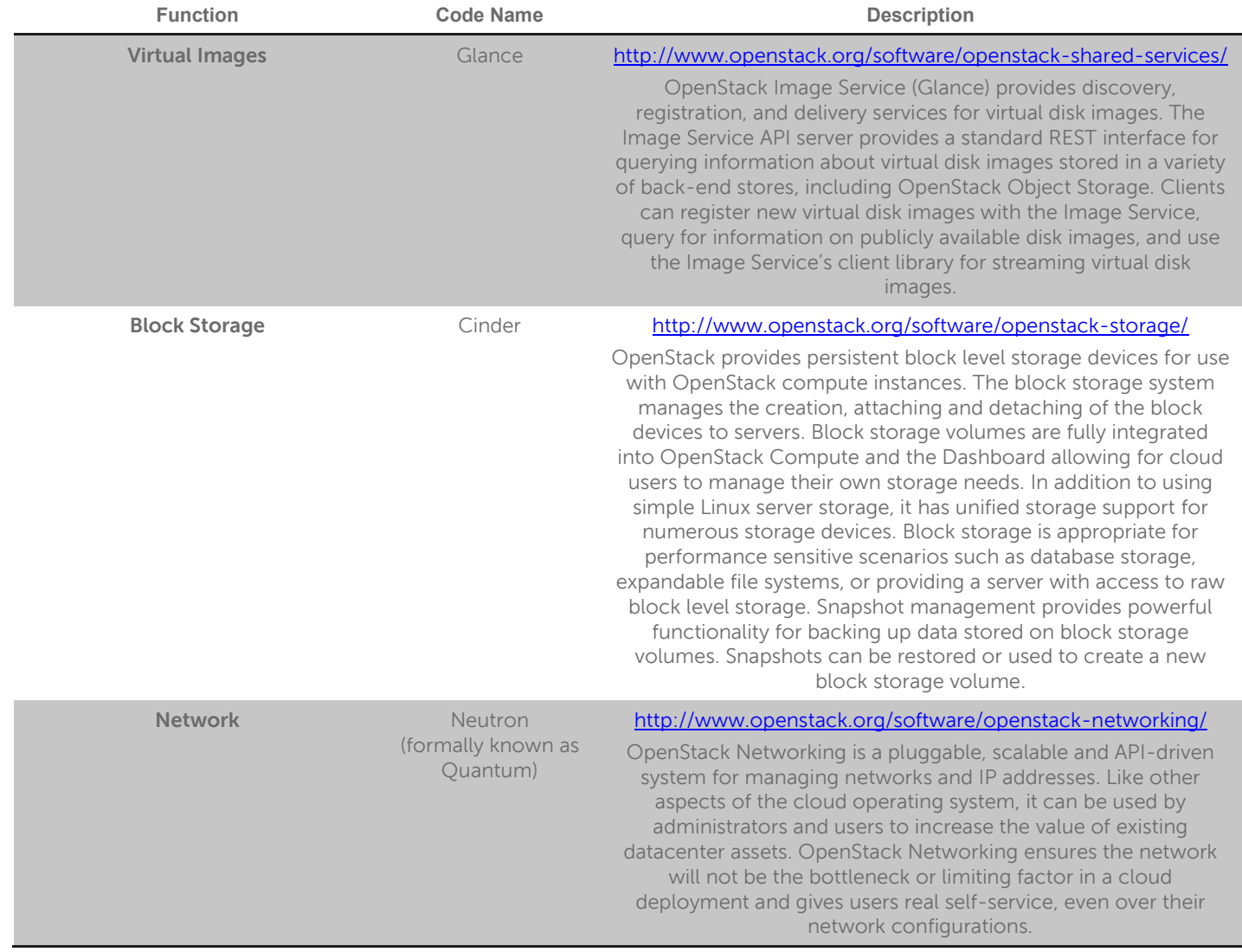

## <span id="page-13-0"></span>**Server Infrastructure Options**

The Dell OpenStack™-Powered Cloud Solution includes three choices for server infrastructure:

- Dell™ PowerEdge™ C8000 series
- Dell™ PowerEdge™ R720/R720xd series
- Dell™ PowerEdge™ C6220 series

These alternatives provide density and capacity choices to match customer requirements. The appropriate choice of platform depends on the intended cluster usage and workload, cluster size, and the planned customer environment.

[Table 3: Server Platform Attributes](#page-13-2) summaries the high level attributed involved in a server platform choice.

<span id="page-13-2"></span>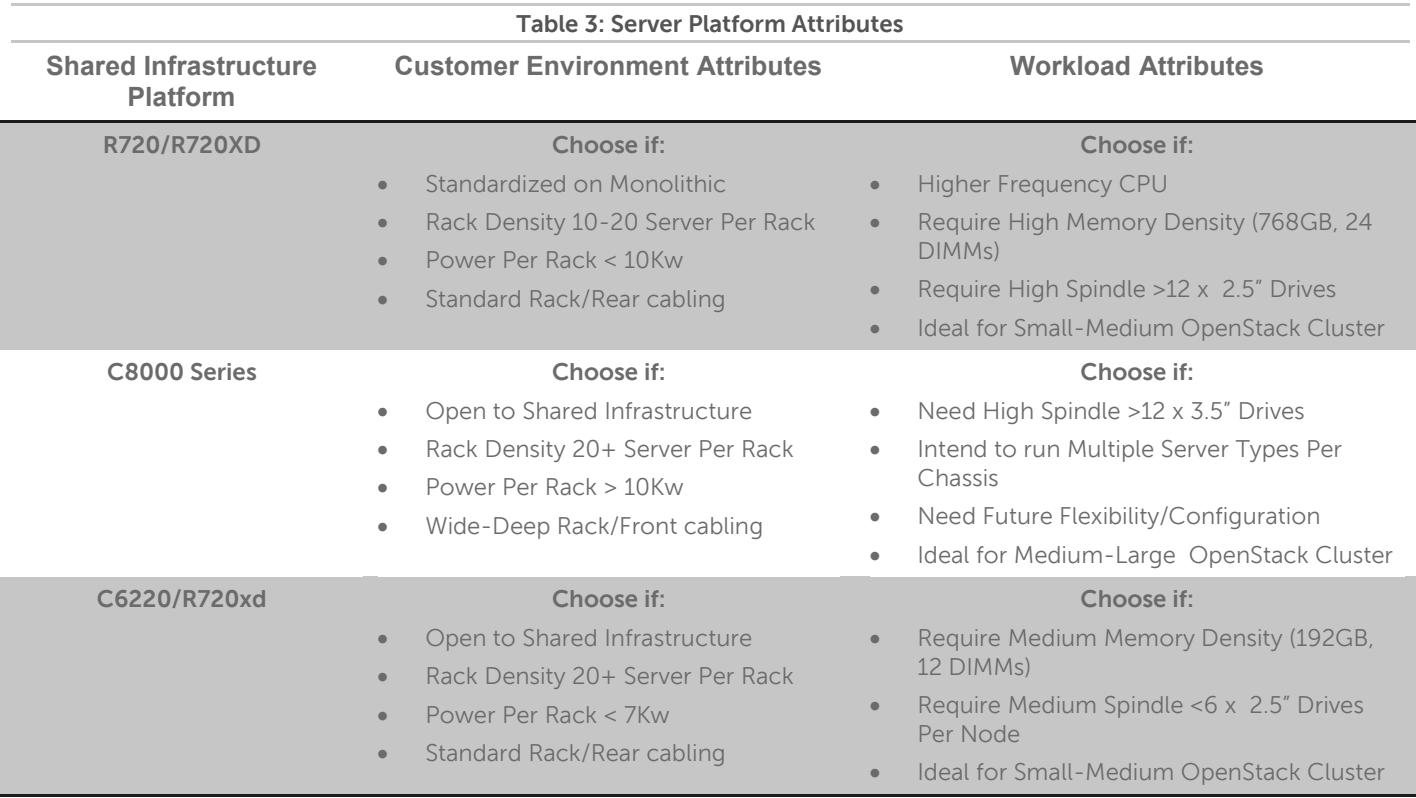

The following sections describe the supported server models and configurations required. Detailed part lists and rack layouts are included in the appendices. The PowerEdge C8000 series and PowerEdge R720 series are recommended for new installations.

#### <span id="page-13-1"></span>**PowerEdge C8000 Series**

The PowerEdge C8000 series is Dell's hyperscale-inspired 4U shared infrastructure server that allows the mixing and matching of compute, storage, and GPU sleds in one chassis. The PowerEdge C8000 chassis holds up to eight single-wide compute PowerEdge C8220 server sleds, up to four double-wide PowerEdge C8220X compute/GPU sleds, or PowerEdge C8000XD storage sleds, or a combination of these and two power sleds.

This design allows the right balance of CPU-to-memory-to-disk ratio and large-scale storage nodes requiring 24 or more hard drives to run big data applications faster. The flexible PowerEdge C8000 can run Nova-Compute, Nova-Controller and Storage nodes and multiple workloads from the same chassis or across racks, allowing for better use of IT resources, lower total cost of ownership over the lifecycle of the server, and more efficient use of space while increasing OpenStack POD compute/storage density and performance.

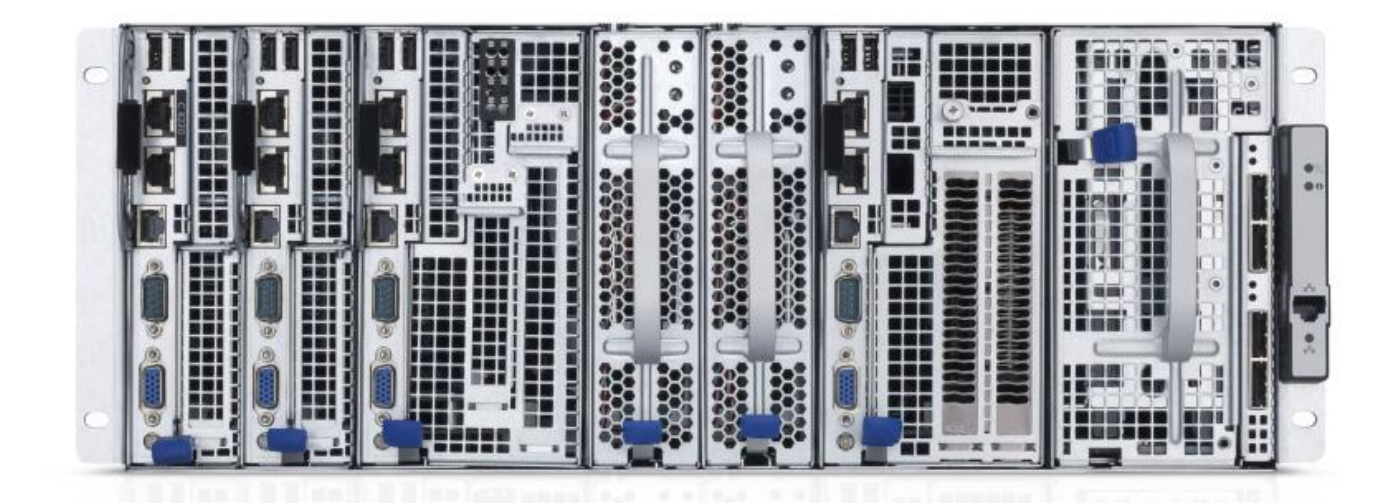

#### **Figure 4: PowerEdge C8000 Chassis**

<span id="page-14-2"></span>PowerEdge C8000 feature summary:

- Up to eight independently serviceable PowerEdge C8220 compute sleds, four PowerEdge C8220X compute sleds, or four PowerEdge C8000XD storage sleds in a 4U rack chassis
- Cold aisle service
- Intel® E5-2600 series processors with up to eight cores and support for up to 130W TDP
- Up to 256GB of memory with 16 DDR3 slots at 1600MHz per node (512GB RTS+)
- PowerEdge C8220 Single Width Compute (SWC)
	- Up to 2 x 2.5-inch non-hot-plug hard drives per PowerEdge C8220 compute sled
- PowerEdge C8220X Double Width Compute (DWC)
	- Up to 12 x 2.5-inch or 4 x 3.5-inch hot-plug hard drives per PowerEdge C8220X compute
	- Up to 2 x 2.5-inch non-hot-plug hard drives per PowerEdge C8220X compute
	- Up to 2 x 2.5-inch hot-plug hard drives per PowerEdge C8220X compute
- PowerEdge C8000XD Double Width Storage (DWS)
	- Up to 12 x 3.5-inch or 12 x 2.5-inch hot-plug hard drives or 24 x 2.5-inch SSDs per PowerEdge C8000XD storage sled

#### <span id="page-14-0"></span>**Hardware Configurations**

<span id="page-14-1"></span>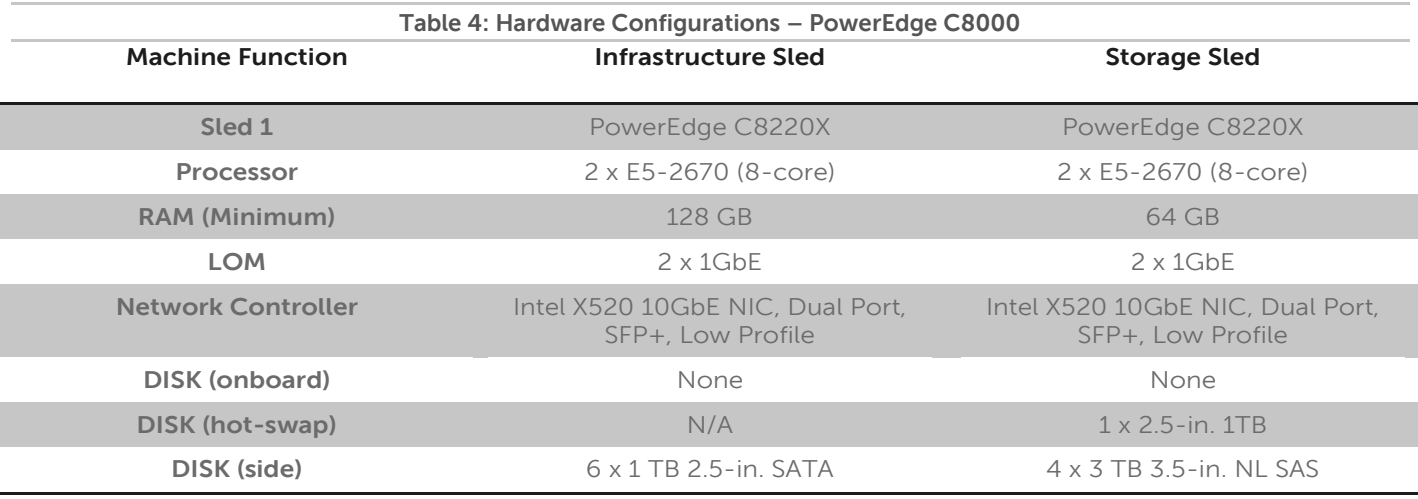

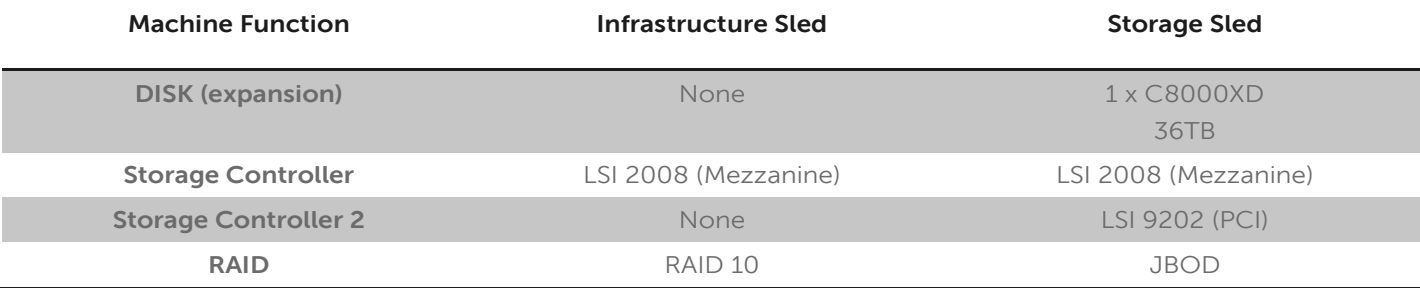

<span id="page-15-2"></span>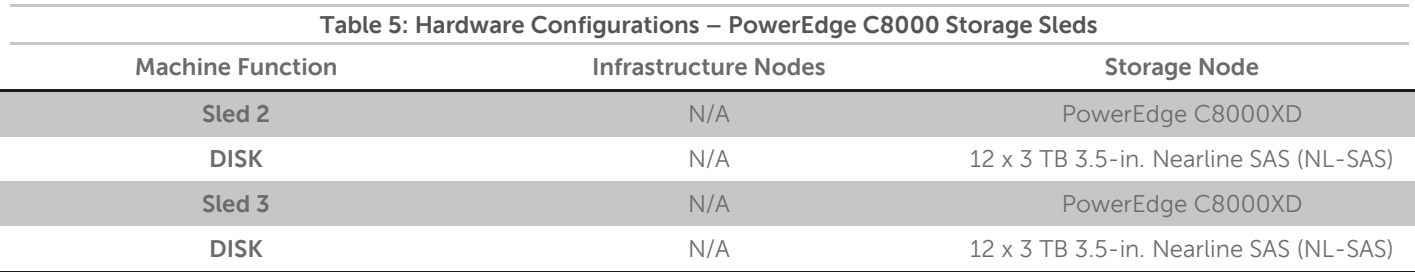

#### <span id="page-15-0"></span>**Configuration Notes**

[Appendix B :](#page-35-2) contains a complete bill of materials (BOM) listing for the C8000 server configurations.

Storage nodes are configured with the onboard chipset controller connected to the front hot-swap drives in the PowerEdge C8220X compute sled. The two 'rear' motherboard drives in the PowerEdge C8220X compute sled are not supported for any nodes.

Storage nodes require one PowerEdge C8220XD sled. Storage nodes can alternatively be configured with two PowerEdge C8220XD sleds, referred to as 'heavy' storage nodes.

Storage nodes use an LSI 9202 PCI HBA to connect to one or two PowerEdge C8220XD storage sleds. The connection requires one SAS extender cable per external sled.

The reference BOM's in the appendices are organized by chassis to simplify ordering. Some configurations may require sled blanks for empty slots; the reference BOMs in the appendices account for this.

A SAS extension cable is required for storage nodes, and connects from the compute sled to the storage sled. All required cables are included in the BOM listings.

The PowerEdge C8000 series is designed for cold-aisle service, with cabling in front of the chassis. Verify that rack configurations are compatible with this configuration. Be sure to consult your Dell account representative before changing the recommended disk sizes.

A minimum configuration can be implemented in three PowerEdge C8000 chassis, if one of the storage nodes is installed in the Controller chassis.

#### <span id="page-15-1"></span>**PowerEdge R720(xd) Server**

The PowerEdge R720 and R720xd servers are Dell's 12G PowerEdge mainstream 2S 2U rack servers. They are designed to deliver the most competitive feature set, best performance, and best value. In this generation, Dell offers a large storage footprint, best-in-class I/O capabilities, and more advanced management features. The PowerEdge R720 and R720xd are technically similar except the R720xd has a backplane that can accommodate more drives (up to 24).

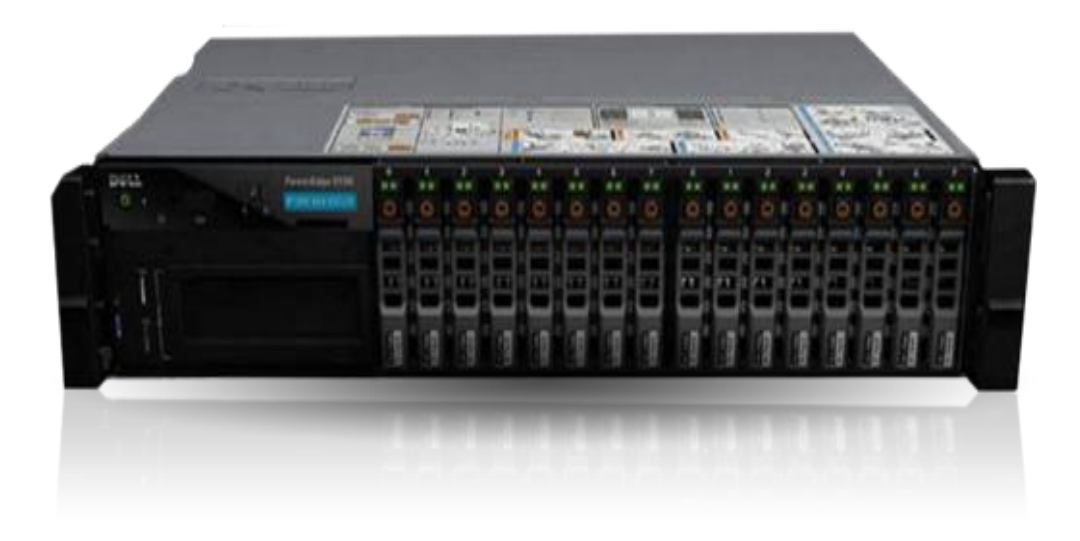

#### **Figure 5: PowerEdge 720xd Server**

#### <span id="page-16-2"></span>**PowerEdge R720xd feature summary:**

- Intel® Romley platform and Intel® Xeon® E5-2600 processors
- 1600MHz DDR3
- Network daughter cards for customer choice of LOM speed, fabric, and brand at point of sale
- PCIe SSD in a front-accessible, hot-plug format
- Internal GPGPU support
- Intel® Node Manager power management technology
- Software RAID
- Platinum efficiency power supplies, common across 600 and 700 series platforms

### <span id="page-16-0"></span>**Hardware Configurations**

<span id="page-16-1"></span>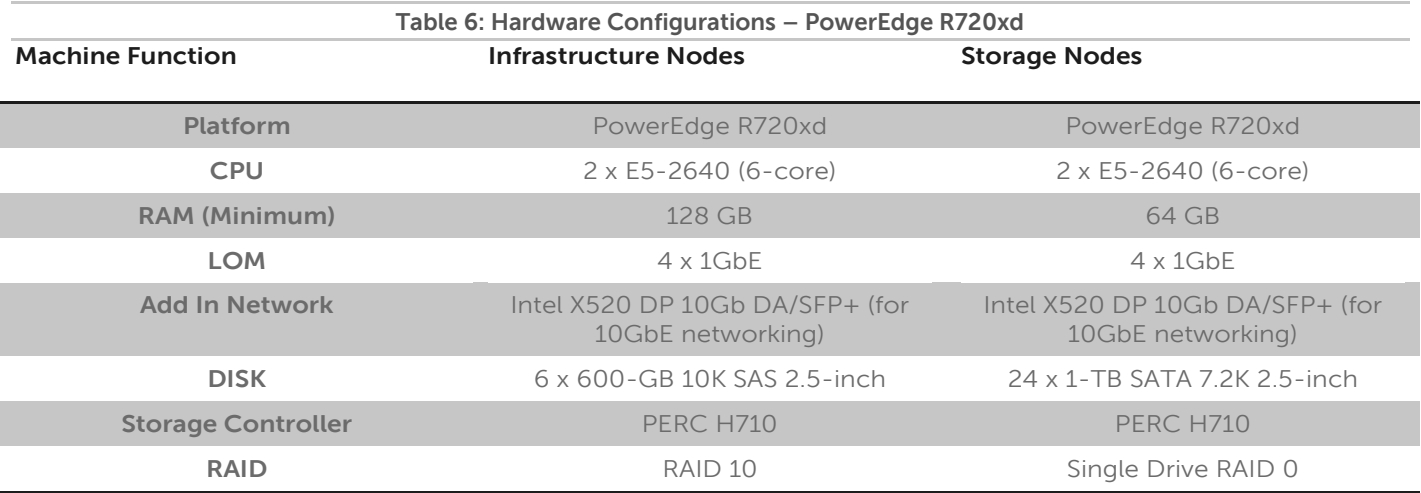

Notes:

Be sure to consult your Dell account representative before changing the recommended disk sizes.

<span id="page-17-2"></span>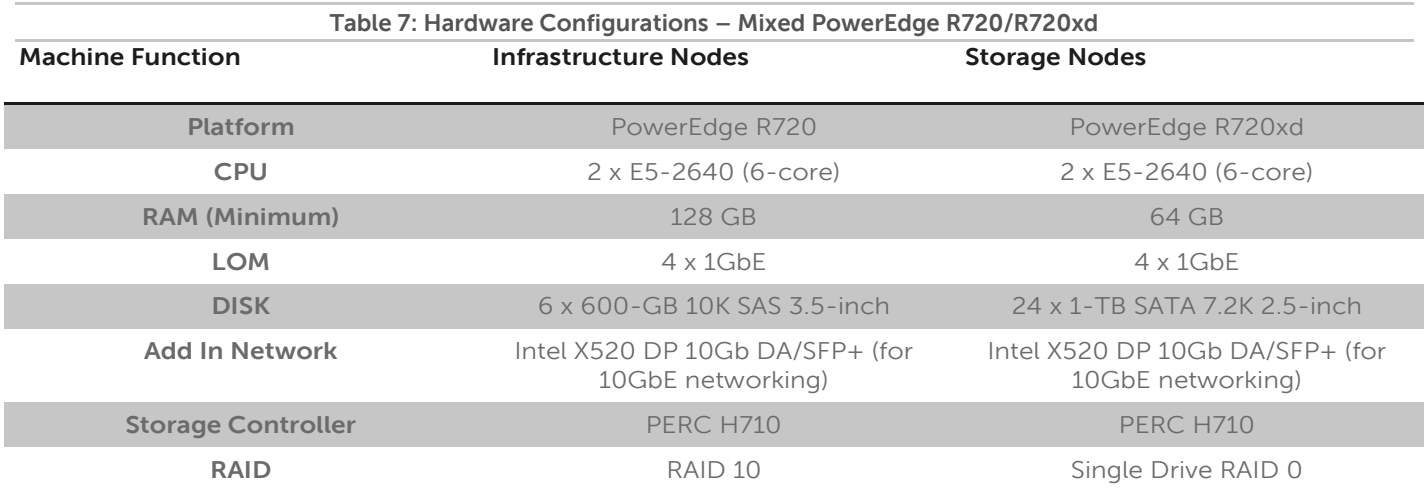

Notes:

- Be sure to consult your Dell account representative before changing the recommended disk sizes.
- *Refer t[o Appendix M : J](#page-56-0)BOD versus RAID 0 Configuration for more information.*

#### <span id="page-17-0"></span>**Configuration Notes**

Appendix D, Appendix E, and Appendix F contain the full bill of materials (BOM) listing for the PowerEdge R720 and R720Xd server configurations.

The R720 and R720xd configurations can be used with 10GbE networking. To use 10GbE networking support, an additional network card is required in each node. Refer to the BOM for the details on the supported card.

#### <span id="page-17-1"></span>**PowerEdge C6220 Server**

The Dell PowerEdge C62220 is part of Dell's hyperscale inspired PowerEdge C server line designed to maximize compute power and minimize space and energy usage to lower operational coasts. These servers have the right combination of what you need and mothering more.

These are purpose-built servers, designed for high performance computing, Web 2.0, data analytics, hosting and cloud building. They are best for rack deployments, large homogenous cloud/cluster application environments where the software stack provides primary platform availability and resiliency.

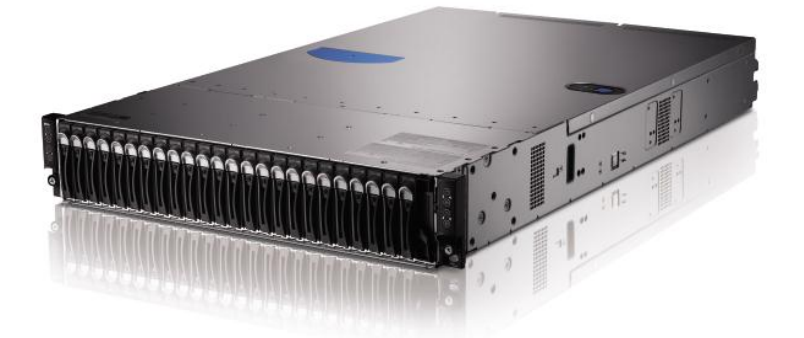

**Figure 6: PowerEdge C6220** 

<span id="page-17-3"></span>PowerEdge C6220 feature summary

- Up to 4 server nodes in 2U
- 2 x Intel Xeon E5-26000 Processor
- 16 x DDR3 RDIMM

 **Dell - Internal Use - Confidential - Customer Workproduct** 

Version 1.6.1 Dell Inc.

- 24 x 2.5-inch or 12 x 3.5-inch HDD
- 2 x 1GbE Intel 82576

### <span id="page-18-0"></span>**Hardware Configurations**

<span id="page-18-4"></span>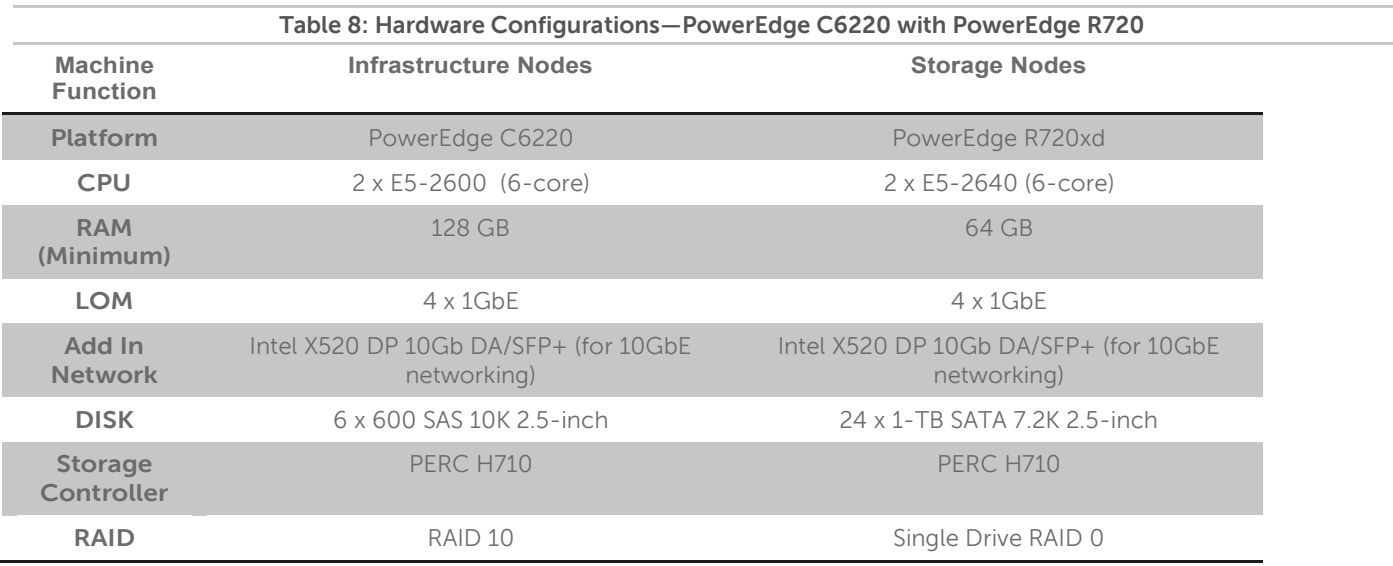

Notes:

Be sure to consult your Dell account representative before changing the recommended disk sizes.

### <span id="page-18-1"></span>**Configuration Notes**

[Appendix H :c](#page-48-0)ontains the full bill of materials (BOM) for the PowerEdge C6220data infrastructure node configurations.

[Appendix F :c](#page-45-0)ontains the BOM for the PowerEdge R720xd storage nodes that should be used with this configuration.

Configurations based on the C6220 use R720xd servers for the storage nodes, and C6220 for infrastructure nodes.

#### <span id="page-18-2"></span>**Dell OpenStack™-Powered Cloud Solution Sizing Terms**

The Dell OpenStack™-Powered Cloud Solution Reference Architecture is organized into three components for sizing as the OpenStack environment grows. From smallest to largest they are:

- Rack
- Pod
- **•** Cluster

Each has specific characteristics and sizing considerations documented in this reference architecture. The design goal for the OpenStack environment is to enable you to scale the environment by adding the additional capacity as needed, without the need to replace any existing components.

#### <span id="page-18-3"></span>**Rack**

A rack is the smallest size designation for an OpenStack environment. A rack consists of all the necessary power, the network cabling, and the two Ethernet switches necessary to support up to 20 nodes. These nodes should utilize their own power connectivity and space within the data center, separate from other racks, and is treated as a fault zone.

#### <span id="page-19-0"></span>**Pod**

A pod is an installation composed on three racks, based on server and network sizing. The three racks are capable of supporting enough OpenStack server nodes and network switches for a minimum commercial scale installation. In this reference architecture we discuss the administration and operational infrastructure to support three racks.

#### <span id="page-19-1"></span>**Cluster**

A cluster is a set of racks dedicated to OpenStack that can be attached to a pair of distribution switches. It is a set of OpenStack nodes that share the same Controller Node and management tools for operating the OpenStack environment. The size of the cluster can vary depending on the capacity of the aggregation network. For example, a Dell™ Force10™ Z9000 aggregation switch can run a larger cluster than the Dell™ Force10™ s4810 switches.

### <span id="page-19-2"></span>**Cluster Sizing**

The minimum configuration supported is eight (8) nodes:

- **•** Crowbar Administration Node
- OpenStack Controller Node Supports Database, Neutron (Quantum), Nova-Controller, Keystone, Horizon, Glance, Cinder (optional), Swift-Proxy, and RabbitMQ
- Two (2) Nova-Compute Node if no Cinder Node increase to three (3).
- Three (3) Swift Storage Nodes
- Cinder Node (optional)

<span id="page-19-3"></span>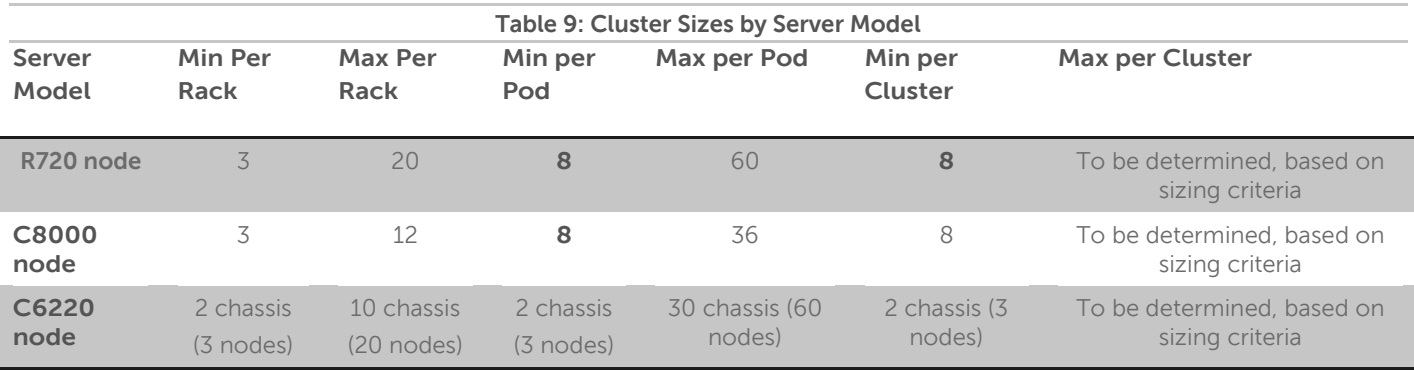

## <span id="page-20-0"></span>**Operational Notes**

You can add new nodes at any time to expand the capacity of the cloud. The system is intended to use Crowbar to configure the services and the Nagios/Ganglia interfaces for monitoring.

Since this initial reference architecture is focused around exploration, Crowbar provides functions to reset or reinstall nodes to allow for trying various configurations or deployments.

#### <span id="page-20-1"></span>**Backup/Recovery**

Since the system is designed for exploration that could later be extended to a production stage, backup and recovery have not been addressed in this configuration. The admin node, while not needed for normal operations of the services, is not redundant or backed-up.

#### <span id="page-20-2"></span>**Service Layout**

During the deployment each service configured by the solution needs to be on a particular hardware type. For each server platform, two types of nodes have been designed: Infrastructure and Storage. The configurations in the Appendices have them separated that way. Crowbar is designed for flexibility, enabling you to try different configurations in order to find the optimal service placement for your workload. [Table 10](#page-20-3) is the recommended layout of each service.

<span id="page-20-3"></span>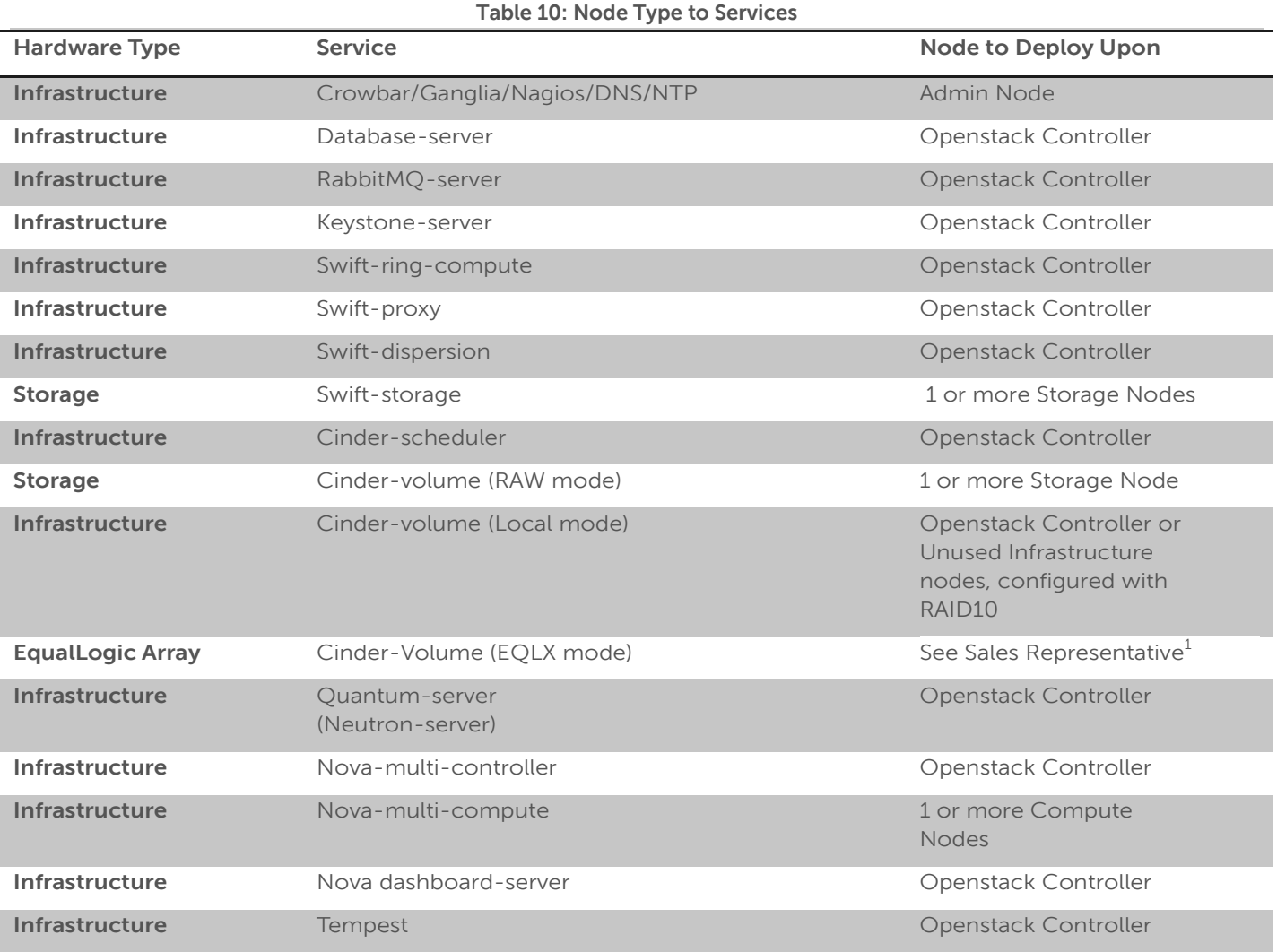

<sup>1</sup> Cinder has multiple options for the volume type. The current version of the Dell OpenStack ™-Powered Solution supports the Raw, Local and Eqlx (EqualLogic) types. Please contact your sales representative about the EqualLogic option.

The Cinder service can be deployed to one or more servers in Raw mode. The setup of Cinder in this mode creates a single Logical Volume across all unused drives in each individual server; and as such will have no data protection value. Alternatively, the service can be deployed to one or more server in Local mode; the service creates a logical volume on the existing local hard drive, and will inherit any data protection that drive already has. If data protection is required, Dell recommends that you use a device such as an EqualLogic array.

### <span id="page-21-0"></span>**Deployment**

Deployment consists of two phases:

- Admin node installation and configuration a one-time process
- Cluster nodes installation and configuration can be performed at will

The admin node installation and configuration phase installs the admin node with the components to run the Crowbar system. The initial installation is done either through a DVD installation or a network installation through a cross-connected laptop. Once installation is finished, the admin node must be configured and finalized via editing JSON files and running a script. Once this task is complete, the system is ready for the next phase.

- At this point, additional nodes may be added to the environment as needed. The general deployment model for the non-admin nodes:
	- 1. Unbox, rack, and cable the nodes.
	- 2. Turn on the nodes.
	- 3. Wait until the Crowbar UI reports that the nodes are in the Discovered state.
	- 4. Allocate the nodes.
	- 5. Wait until the Crowbar UI reports that the nodes are in the Allocated state.

The non-admin nodes are required to network boot. This is the default boot order configuration from the factory. Upon first network boot, the node PXE boots to the admin node, registers to the system, and receives a LiveCD image to make sure that the box is inventoried and able to run Linux. Once this is successfully executed, the node waits for the user to determine the use of the node in order to transition to the next state.

The node transitions into a hardware-installing state. At this point, the node will receive BIOS, BMC, and other hardware firmware updates as well as configuration for these components. Once the node has been successfully updated, the node reboots into an installing state.

During the installing state, the node receives a base image and prepares to have its configuration managed by the Chef server at the core of the Crowbar System. Upon rebooting, the node contacts the Chef server and finalizes its installation. Initially, a node receives minimal configuration but can be added to other applications as needed.

Once the node is ready, it can be consumed by other services in the cloud. For example, once a node is discovered, the system may decide that this node should be a Swift storage node. Once the node is installed, you can provide the additional configuration needed to make it part of the Swift system as well as other nodes that need to know about the new node. All of this process is controlled by the various barclamp-based applications in the cloud.

## <span id="page-22-0"></span>**Dell OpenStack™-Powered Cloud Solution Hardware Monitoring and Alerting**

To automate the alert and response to unexpected events and failures within the Dell OpenStack™-Powered Cloud Solution, the software stack includes Nagios and Ganglia. The Dell OpenStack™-Powered Cloud Solution includes capabilities for three primary components of the monitoring environment:

Monitoring of cluster activities — The Dell OpenStack™-Powered Cloud Solution utilizes Nagios to monitor the cluster, including hardware, software, and users. The Nagios deployment, as part of the Dell OpenStack™- Powered Cloud Solution, keeps historical information regarding system availability, maintenance, and failure events.

- Alerts on unexpected events —The Dell OpenStack™-Powered Cloud Solution utilizes Nagios to alert system operations staff to events that occur that deviate from normal operation, if the administrator has designated them for notification.
- Debugging of cluster runtime operations The Dell OpenStack™-Powered Cloud Solution utilizes Ganglia to provide the users and administrators of the OpenStack environment with the necessary tools for tracking, debugging, and monitoring job performance and characteristics.

The Dell OpenStack™-Powered Cloud Solution is designed to include the necessary components to monitor and respond to events in your OpenStack environment. It is flexible enough to allow integration with existing operations management frameworks in your environment.

The monitoring components of the Dell OpenStack™-Powered Cloud Solution Reference Architecture are designed to be proactive in nature; they alert the IT operations team when a failure in the environment occurs, and they do so before the failure causes an outage that affects product workloads and users.

#### <span id="page-22-1"></span>**Nagios**

Nagios is an open source solution for enterprise monitoring. Its pluggable architecture allows for consistent event handling. It supports a wide variety of sensors, plug-ins, applications, servers, and hardware platforms.

The Dell OpenStack™-Powered Cloud Solution includes Nagios as part of all default installations. The Dell OpenStack™-Powered Cloud Solution will automatically install the Nagios console and the necessary Nagios plug-ins for monitoring the OpenStack cluster, including processes, operating systems, and physical servers.

See Nagios: [http://www.nagios.org](http://www.nagios.org/) for more information about Nagios.

### <span id="page-22-2"></span>**Ganglia**

Ganglia is a scalable, distributed monitoring system for high-performance computing systems, such as clusters and grids. It is based on a hierarchical design targeted at federations of clusters. It leverages widely used technologies, using carefully engineered data structures and algorithms to achieve very low per-node overheads and high concurrency. The implementation is robust. It has been ported to an extensive set of operating systems and processor architectures used to link clusters across university campuses and around the world. It can scale to handle clusters with 2,000 nodes.

The Dell OpenStack™-Powered Cloud Solution automates the installation and configuration of Ganglia within the OpenStack cluster, enabling IT operations staff to have detailed reporting on the status and utilization of all OpenStack nodes.

See <http://ganglia.sourceforge.net/> for more information about Ganglia.

## <span id="page-23-0"></span>**Dell OpenStack™-Powered Cloud Solution Network Architecture**

The Dell OpenStack™-Powered Cloud Solution uses Dell™ Force10™ S60 Gigabit or Dell Force10 S4810 Ten-Gigabit Ethernet switches as the top-of-rack connectivity to all OpenStack-related nodes. This reference architecture is used to support consistency in rapid deployments through the minimal differences in the network configuration.

This reference architecture implements at a minimum five (5) distinct, separate VLANs:

- **Admin Cluster Data LAN**—connects the compute node NICs into the fabric used for sharing data and distributing work tasks among compute nodes.
- **Cluster Management LAN**—connects all the iDRAC/BMCs in the cluster nodes.
- **Nova-fixed –** sets up the initial backend network for nova
- **OS\_SDN –** Openstack Software Defined Network, used for creating GRE tunnels between the controller node and the nova-compute nodes.
- **OpenStack Cluster Public LAN**—connects the cluster to the outside world.
	- **Nova Floating subnet** of the public LAN

The network consists of three major network infrastructure layouts:

- **Data network infrastructure**—the data network consists of the server NICs, the top-of-rack (ToR) switches, and the aggregation switches.
- **Management network infrastructure**—the BMC management network, consisting of iDRAC ports and the out-of-band management ports of the switches, is aggregated into a 1-RU s55 switch in one of the three racks in the POD. This 1-RU switch in turn can connect to one of the Aggregation or Core switches to create a separate network with a separate VLAN.
- **Core network infrastructure**—the connectivity of aggregation switches to the core for external connectivity.

### <span id="page-23-1"></span>**Network Components**

The data network is primarily composed of the ToR and the aggregation switches. Configurations for 1GbE and 10GbE are included in this reference architecture. The following component blocks make up this network:

### <span id="page-23-2"></span>**Server Nodes**

Server connections to the network switches could be one of four possible configurations:

- Active-Active LAG in load-balance bond formation
- Active-Backup in failover/failback formation
- Active-Active round robin based on gratuitous ARP
- Single port

In the first case the connectivity on the switch side must be in a LAG (or port-channel). In cases B and C, we recommend that you do the configuration as a LAG but the ports should still be part of the same layer-2 domain. In some cases all members of the LAG connect to a single ToR switch. In others the LAG splits into two ToR switches. This is an optional setup as OpenStack has redundancy built into the application, and highavailability is not compromised by connecting into a single switch.

The teaming configuration that Dell recommends is transmit-lb (mode = 5). This configuration setting is explained in greater deal in the Dell Openstack Solution Deployment Guide. Please contact your sales representative for a copy of the deployment guide. The Dell Crowbar deployment software automatically configures this setting for OpenStack environments.

### <span id="page-23-3"></span>**Access Switch or Top of Rack (ToR)**

The servers connect to ToR switches. Typically there are two in each rack. The switches recommended by Dell are the Force10 S60 for 1GbE connectivity and S4810 for 10G servers. The PowerEdge C8000 requires the 10GbE option. PowerEdge R720 and C6220 configurations can use 1GbE or 10GbE.

The Force10 S60 ToR switches stack together in the same rack for 1GbE. This is useful in managing the two switches as a single unit and allowing the servers to connect into two different switches for redundancy. The ToR switches each have two expansion slots that can accept a two-port 10G module or a two-port stacking

module. This architecture recommends one of each type in the two slots. The 10GbE module would be used to connect into the pod-interconnect switches, one port to each switch, forming a LAG. The stacking module connects the switches together as a single unit. The uplinks to the aggregation pair would be a single LAG of four 10GbE ports, two from each switch. Each rack connects to the pod-interconnect independently; thereby scaling is easier.

For the 10GbE configuration, the ToR switches are Force10 S4810, and we recommend this pair of switches run a high availability feature called the Virtual Link Trunking (VLT). This feature allows the servers to terminate their LAG interfaces into two different switches instead of one. This allows HA as well as active-active bandwidth utilization. This feature gives redundancy within the rack if one switch fails or needs maintenance. The uplink to the aggregation pair is 80 Gb, using a LAG from each ToR switch. This is achieved using two 40G interfaces in a LAG connecting to the aggregation pair. Therefore, from each rack there is a collective bandwidth of 160G available.

Each rack is managed as a separate entity from a switching perspective, and ToR switches connect only to the aggregation switches.

### <span id="page-24-0"></span>**Aggregation Switches**

For a medium-scale deployment of one to three PODs of 1G server (12 racks max) the Dell Force10 S4810 is the recommended aggregation switch. It is both 10GbE and 40GbE capable. The 40GbE interfaces on the S4810 could be converted into four 10GbE, thereby converting this switch into 64 10GbE-capable ports. This potentially scales OpenStack deployments into tens of nodes. ToR switches connect to aggregate switches via uplinks of 10GbE interfaces from the ToR Force10 S60 to the Force10 S4810.

The recommended architecture uses Virtual Link Trunking (VLT) between the two Force10 S4810 switches in aggregation. This feature enables a multi-chassis LAG from the stacked ToR switches in each rack. The stacks in each rack would divide their links between this pair for switches to achieve the powerful capability of activeactive forwarding while using full bandwidth capability, in absence of any requirement for spanning tree. Running 40GbE Ethernet switches like the Dell™ Force10™ Z9000 in aggregation can achieve a scale of up to hundreds of 1G deployed nodes.

For the 10G server deployment, depending on the scale at which the PODs are planned and depending on the how much future scale is required, we recommend the Force10 S4810 for aggregation for smaller scale and the Force10 Z9000 for larger deployment. The Force10 Z9000 is a 32-port, 40G high-capacity switch. It can aggregate up to 15 racks of high-density PowerEdge C8000 servers. The rack-to-rack bandwidth needed in OpenStack would be most suitably handled by a 40G-capable, non-blocking switch. The Force10 Z9000 can provide a cumulative bandwidth of 1.5TB of throughput at line-rate traffic from every port.

### <span id="page-24-1"></span>**Core**

The aggregation layer could itself be the network core in many cases but where it's not, it would connect to a larger core, which is represented by the cloud in [Figure 8.](#page-26-0) Details on this topic are beyond the scope of this document.

### <span id="page-24-2"></span>**Layer-2 and Layer-3**

The layer-2 and layer-3 boundaries are separated at the aggregation layer. The colors blue and red in [Figure 8](#page-26-0) represent the layer-2 and layer-3 boundaries. The Reference Architecture uses layer-2 as the reference up to the aggregation layer. That is why VLT is used on the aggregation switches. Crowbar requires a layer-2 domain in order to provision servers.

### <span id="page-24-3"></span>**Single Rack Configuration**

[Figure 7](#page-25-1) shows the single rack equipment. Dell recommends using Force10 S60 ToR switches in the rack. Each rack could have a maximum of 20 servers in some configurations, while a dense packing of sleds in the Cseries server chassis can hold even more. Each rack has two ToR Force10 S60 switches that are stacked, and this stack connects to the two Force10 S4810 aggregation switches. The Force10 S60 stack offers a single switch view to the servers. Each node can have up to four 1G NIC ports. It forms a LAG of two ports with one port on each switch in the stack. The LAG of 2GbE offers a switch redundancy within the rack and enables high availability.

This recommendation is for 1GbE only. For 10GbE installations use the Force 10 S4810 as the TOR, and single Force 10 S55 or S60 switch for the BMC management. See Multi-[rack Configuration for 10GbE with Force10](#page-27-0)  [S4810.](#page-27-0)

<span id="page-25-0"></span>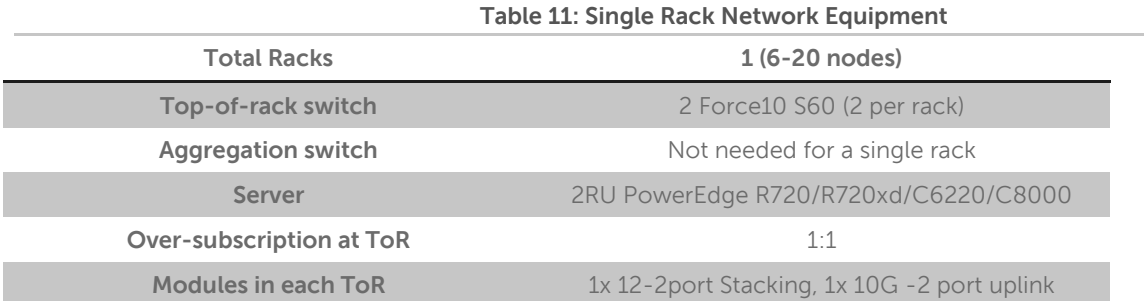

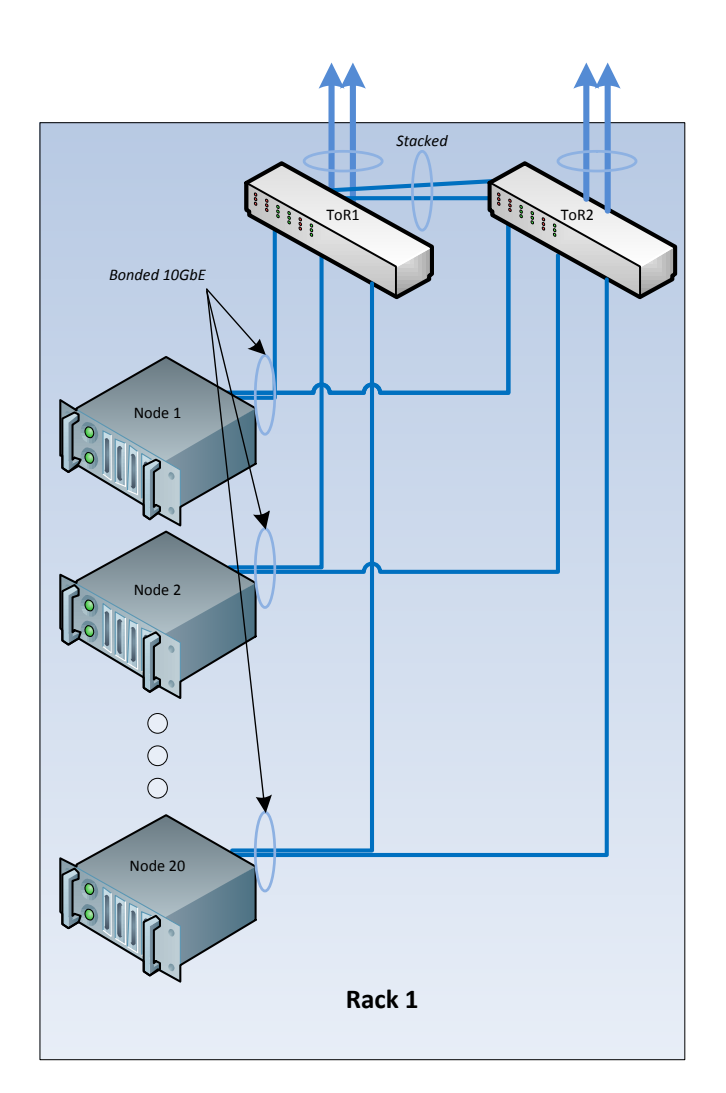

#### **Figure 7: Single Rack Networking Equipment**

<span id="page-25-1"></span>[Figure 8](#page-26-0) shows the Force10 S4810 switch aggregating the pods to enable inter-rack traffic and the management network. There are multiple VLANs for data, VM, and management. All port-channels on the Force10 S4810 and ToR are tagged in these VLANs.

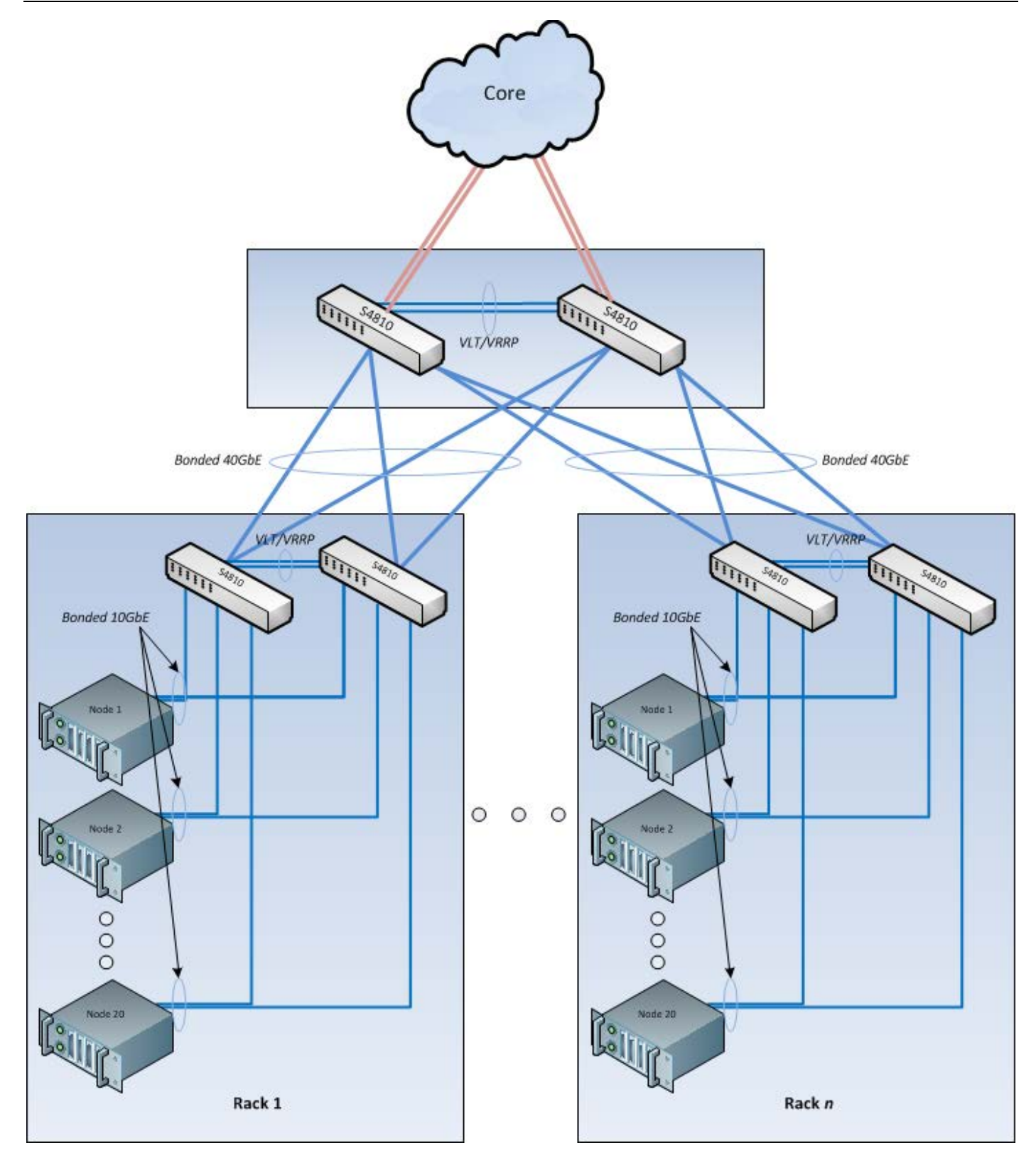

<span id="page-26-0"></span>**Figure 8: Multi-rack Networking Equipment** 

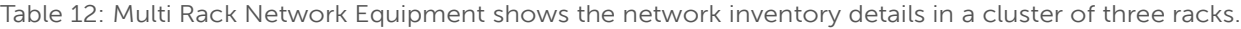

<span id="page-27-1"></span>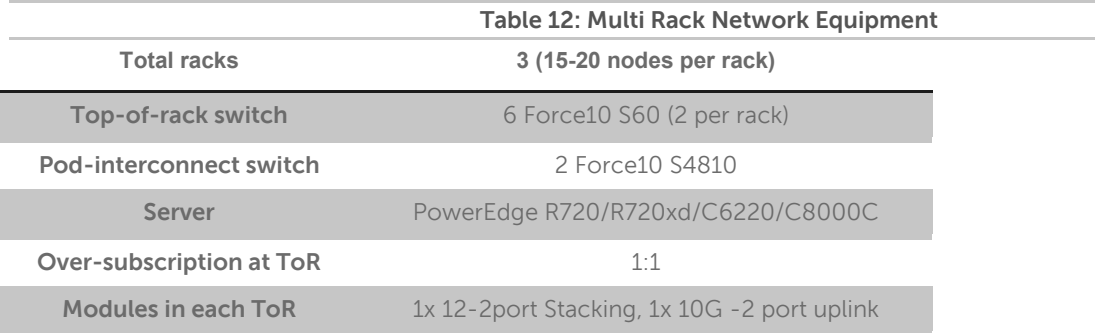

#### <span id="page-27-0"></span>**Multi-rack Configuration for 10GbE with Force10 S4810**

In this reference architecture we define a 10G solution with the PowerEdge C6220, C8000 and R720X servers. OpenStack applications are increasingly being deployed on 10GbE servers for the scale and price advantages they bring. That brings about an enormous economy of scale in the usage of hardware. That in turn needs 10GbE switches in the racks. This can be achieved using the Force10 S4810 as a top-of-rack switch and the option of using Force10 S4810 or Z9000, the 10G/40G high-density switch in the aggregation. The scale that is achieved by that configuration can grow into thousands of nodes using a CLOS architecture, which was used in the 1GbE solution above. Running 40GbE switches like the Force10 Z9000 in aggregation can achieve a scale of hundreds of nodes using high-density data center class switches.

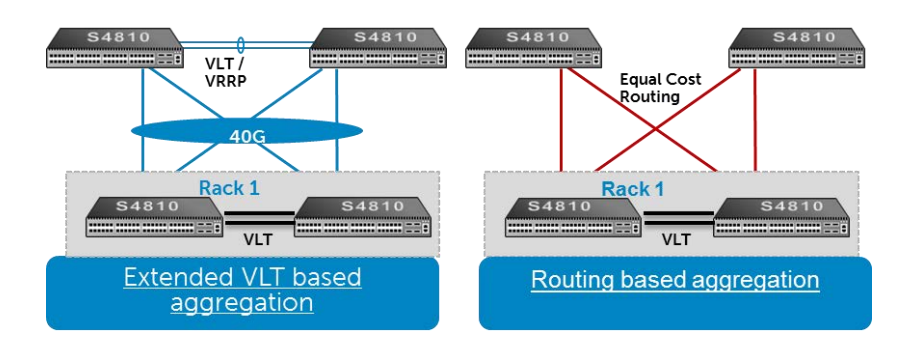

**Figure 9: Multi-Rack View for 10G Servers Using Force10 s4810 Switches** 

<span id="page-27-2"></span>In [Figure 9](#page-27-2) we see that each rack with a pair of switches aggregates into the pair of Force10 S4810 switches. This connection should be based on layer-2, with the aggregation running on the VLT feature. All links utilize the full bandwidth on all links due to load-balancing. The VLT scenario creates a complete layer-2 domain between all racks in the cluster.

The Force10 s4810-based aggregation design is preferred for lower cost and medium scalability. This design can handle up to six racks or two PODs. In this design, the ToR Force10 s4810 uplinks using its 40G interface in quad-mode, where each 40G interface runs as 4x 10G. [Figure 10: Force10 s4810 Aggregation Cables](#page-28-3) shows the cables needed for this design. Using a passive copper break-out cable eliminates the need for any QSFP+ or SFP+ since these are built into the copper twin-ax cable. This reduces the cost compared to a pure fiber option, where there is a need for a QSFP+ optic; four SFP+ optics; plus the break-out fiber. The benefit of the fiber option is the longer reach achieved with it compared to twin-ax, which is limited to 5 meters.

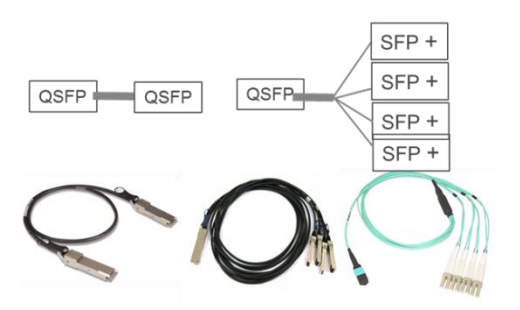

**Figure 10: Force10 s4810 Aggregation Cables** 

#### <span id="page-28-3"></span><span id="page-28-0"></span>**Multi-rack Configuration for 10GbE Using Force10 Z9000 Switches**

For a scale-out version of the deployment that is looking to expand its OpenStack environment into a larger setup or needs the OpenStack cluster co-located with other applications in different racks, the recommended option is the Force10 Z9000 core switch. The Force10 Z9000 does not need to connect into any other higher-tier core switches as the capacity is enough for a data center with hundreds of servers.

Each switch should form a Layer-2 LAG as shown in Figure 10. This assumes that the Z9000 pair in the aggregation forms a VLT pair for HA. Now we have 2 tiers of VLT, one forming at the ToR for servers and another at the aggregation for the top of rack switches.

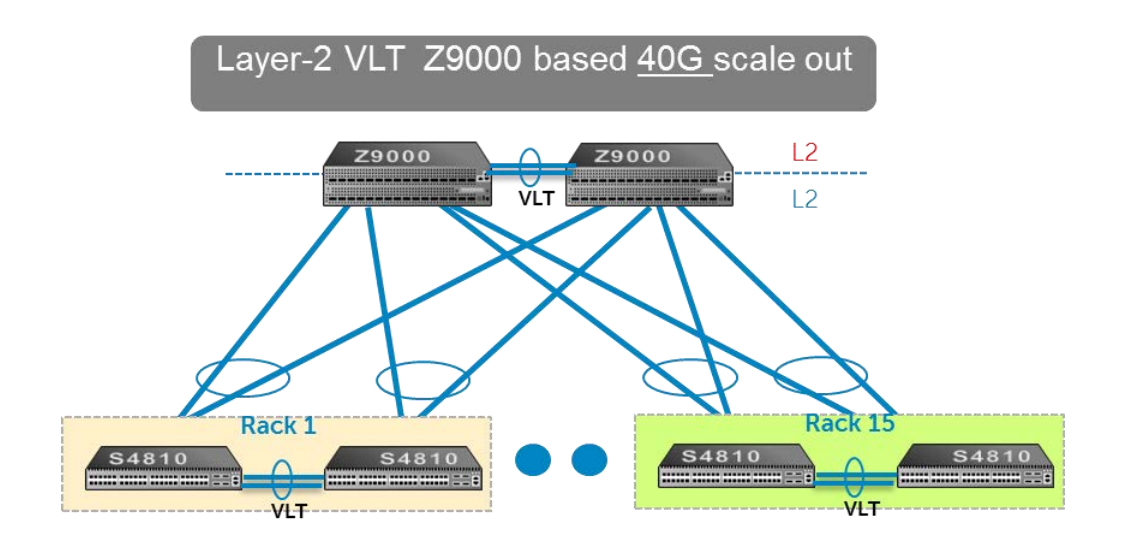

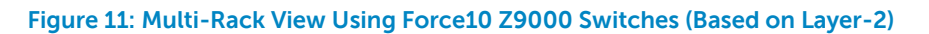

<span id="page-28-4"></span>In [Figure 11](#page-28-4) we see an example of a CLOS fabric that grows horizontally. This technique of network fabric deployment has been used by some of the largest Web 2.0 companies, whose businesses range from social media to public cloud in their data centers. Dell can help an enterprise solve its Cloud needs with a scalable end-to-end solution.

### <span id="page-28-1"></span>**Management Network**

The management network of all the servers and switches is aggregated into a Dell™ Force10™ S55 switch that is located in each rack of the POD. It uplinks on a 10G link to the S4810 switches.

#### <span id="page-28-2"></span>**Dell Open Switch Solution**

In addition to the Dell switch-based reference architecture, Dell provides an open standard that allows you to choose other brands and configurations of switches for your OpenStack environment. The following list of requirements will enable other brands of switches to properly operate with the tools and configurations in the Dell OpenStack™-Powered Cloud Solution Reference Architecture:

Support for IEEE 802.1Q VLAN traffic and port tagging

- Support using one untagged and multiple tagged vLANs on the same port
- Ability to provide a minimum of 170 Gigabit Ethernet ports in a non-blocking configuration within VLAN 100
	- o Configuration can be a single switch or a combination of stacked switches to meet the additional requirements
- The ability to create link aggregation groups (LAGs) with a minimum of two physical links in each LAG
- If multiple switches are stacked:
	- o The ability to create a LAG across stacked switches
	- o Full-bisection bandwidth
	- o Support for VLANs to be available across all switches in the stack
- The ability to provide a minimum 65 10/100 Ethernet ports on the untagged VLAN
- 250,000 packets-per-second capability per switch
- The ability to provide 12 10Gb ports for redundant uplinks contained in VLAN 10
- A managed switch that supports SSH and serial line configuration
- SNMP v3 support

#### <span id="page-29-0"></span>**IPv6 Capabilities**

At this time, the Dell OpenStack™-Powered Cloud Solution does not support or allow for the use of IPv6 for network connectivity. All deployments are configured by Crowbar based on IPv4, with IPv6 explicitly disabled on all nodes within the OpenStack environment.

#### <span id="page-29-1"></span>**Network Connectivity**

The network interconnects between various hardware components of the OpenStack solution are depicted in [Figure 12](#page-29-2) and [Figure 13.](#page-30-0) For more information, please see the Dell OpenStack™-Powered Cloud Solution Deployment Guide.

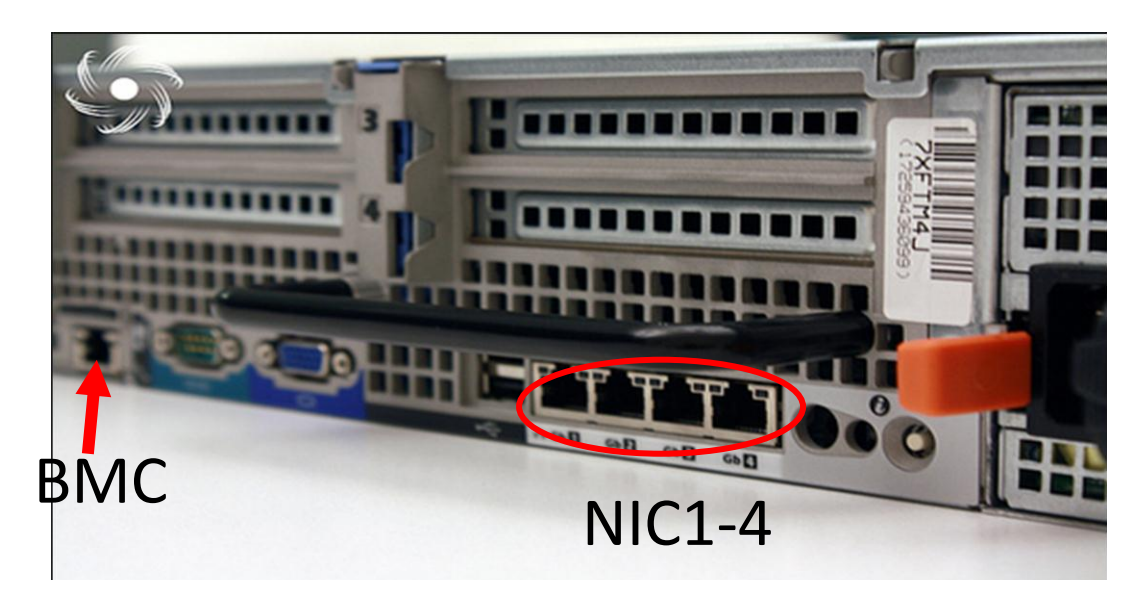

<span id="page-29-2"></span>**Figure 12: Dell OpenStack™-Powered Cloud Compute PowerEdge R720xd Node Network Interconnects** 

**BMC** Admin Node 10GbE1 10GbE2 **BMC** Contoller Node 1GbE1 10GbE1 10GbE2 **BMC** Nova-Compute 1  $16<sub>bE1</sub>$ 10GbE1 10GbE2 **BMC** Nova-Compute 2 1GbE1 10GbE1 10GbE2 Nova-Compute3 **BMC** 1GbE1 10GbE1 10GbE2 Storage Node 1-n BMC  $16bE1$ 10GbE1 10GbE2 Notes On the Infrastructure Nodes: 10GbE ports 1 and 2 are bonded all ports are not used. Production is untagged All other vLAN's are tagged with 802.1q tagging.

Production (This is setup share all vLAN's with 802.1q tagged and untagged ports.)

#### **Figure 13 Network Connections**

٠

<span id="page-30-0"></span>ě

### <span id="page-31-0"></span>**Physical Configuration — PowerEdge C8000 Series**

### **C8000 Chassis Configuration**

<span id="page-31-1"></span>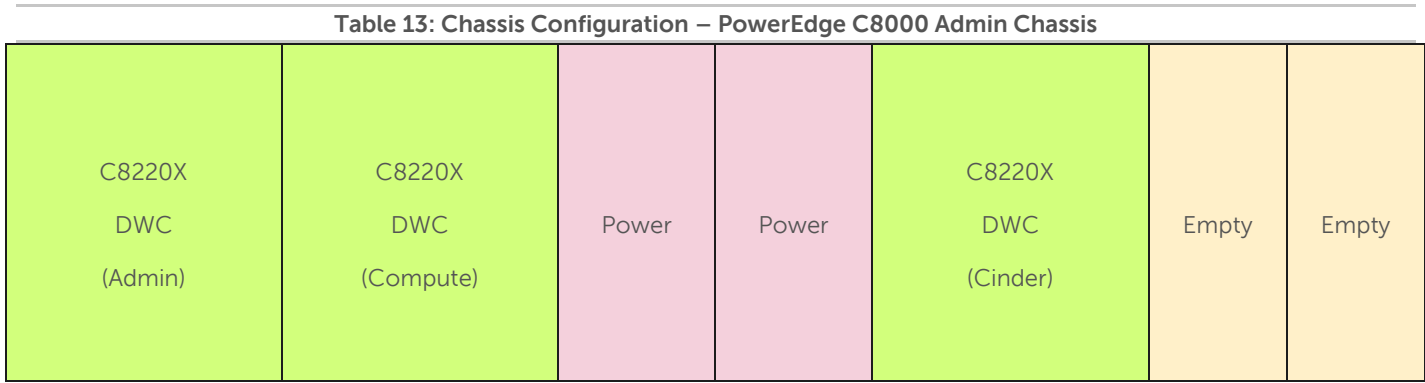

Refer to [Table 18](#page-35-1) in [Appendix B :](#page-35-2) for the bill of materials for this chassis.

<span id="page-31-2"></span>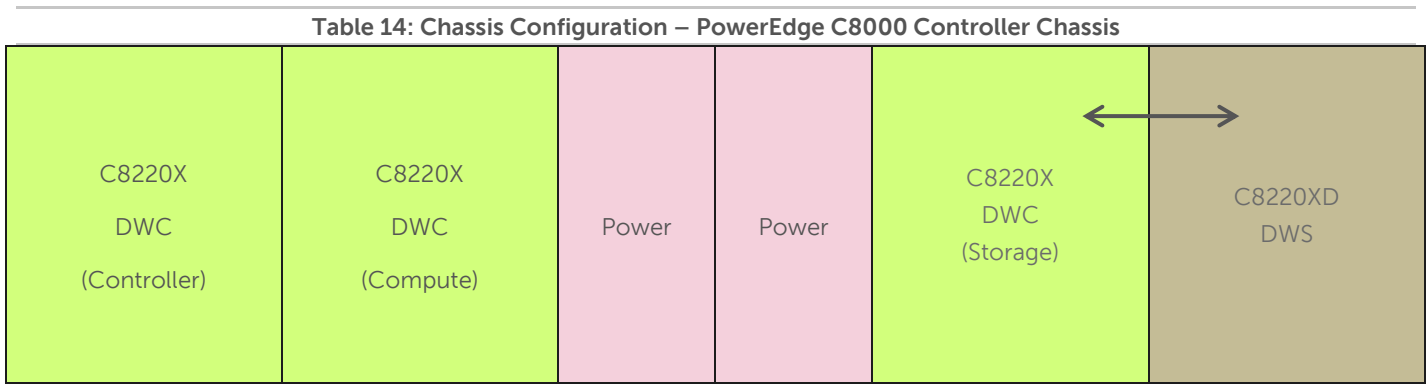

Refer to [Table 19](#page-37-0) in [Appendix B :](#page-35-2) for the bill of materials for this chassis

<span id="page-31-3"></span>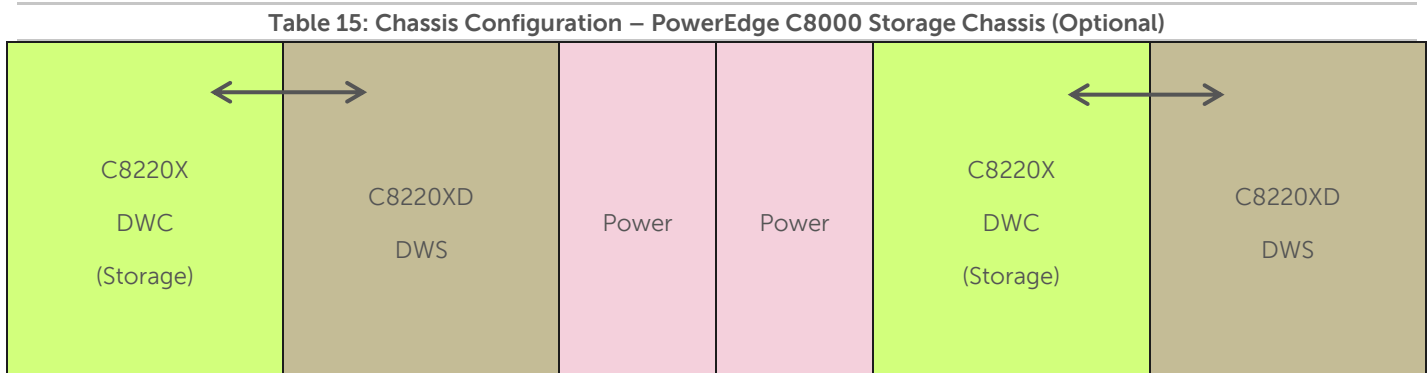

Refer to [Table 20](#page-40-0) in [Appendix B :](#page-35-2) for the bill of materials for this chassis

<span id="page-32-0"></span>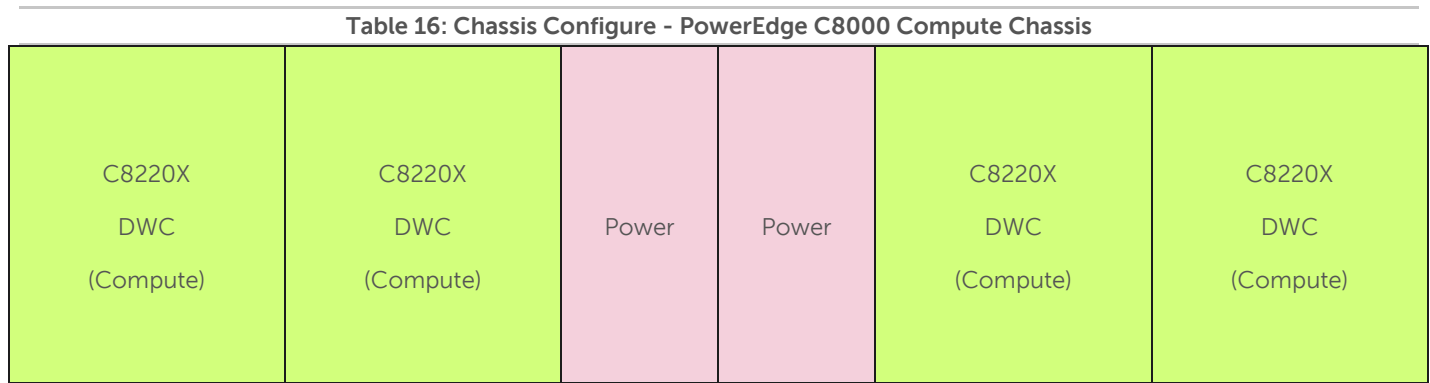

### **Dell OpenStack™-Powered Cloud Solution Reference Architecture Guide v1.6.1**

<span id="page-33-0"></span>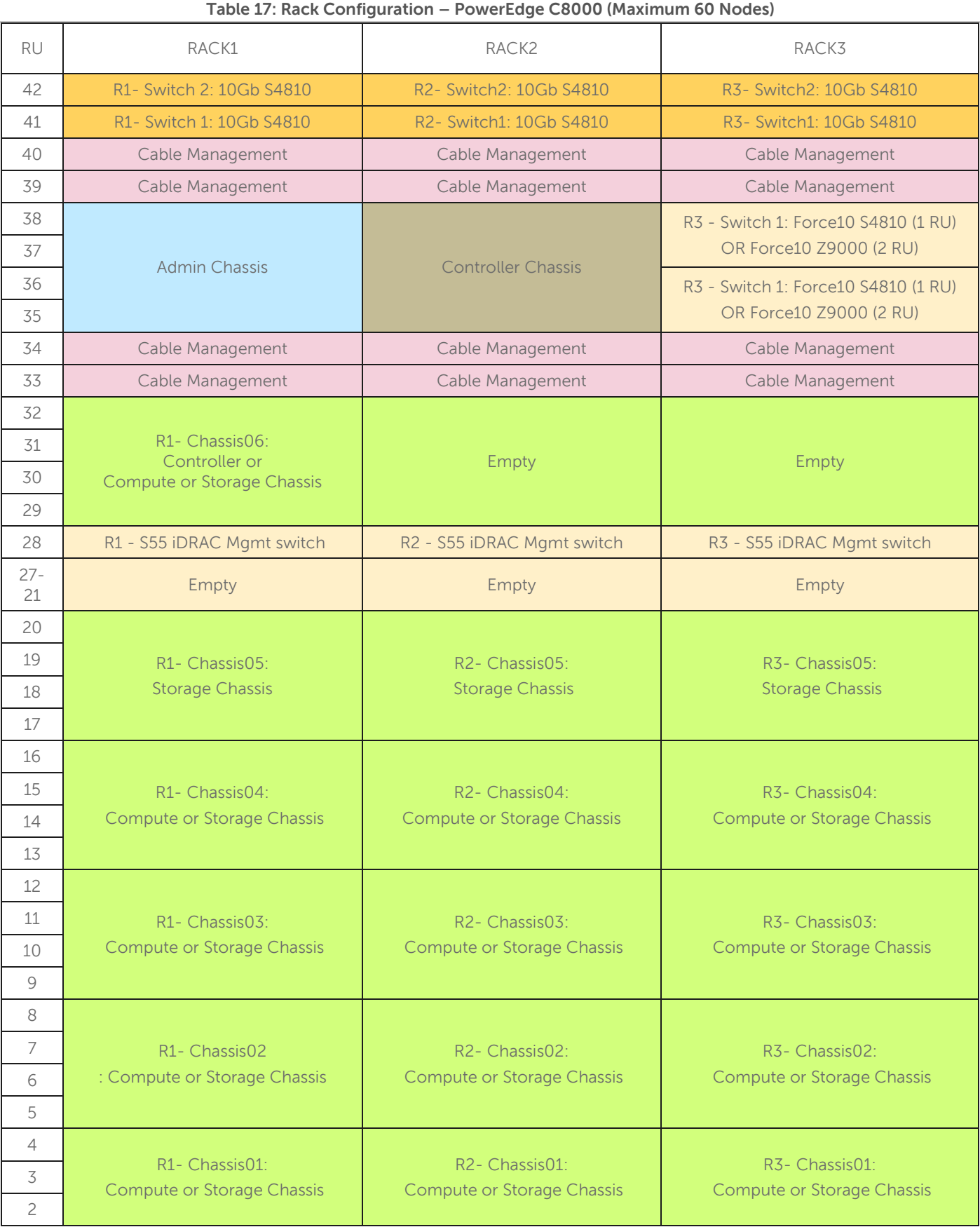

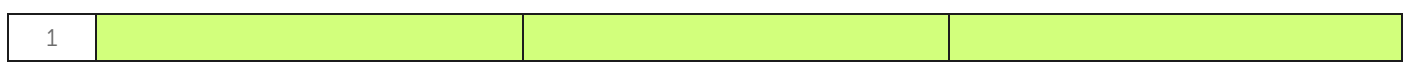

#### <span id="page-35-2"></span>Appendix B:  **Bill of Materials – PowerEdge C8000 Series**

For the PowerEdge C8000 series, the bill of materials is organized by chassis rather than node, to simplify ordering.

#### <span id="page-35-0"></span>**Table 18: Admin or Compute Chassis – PowerEdge C8000**

<span id="page-35-1"></span>The admin chassis includes the Administration Node and Nova-Compute Nodes. The compute chassis consists of Group 2 quantity 4 and can be used to have 4 Nova-Compute nodes.

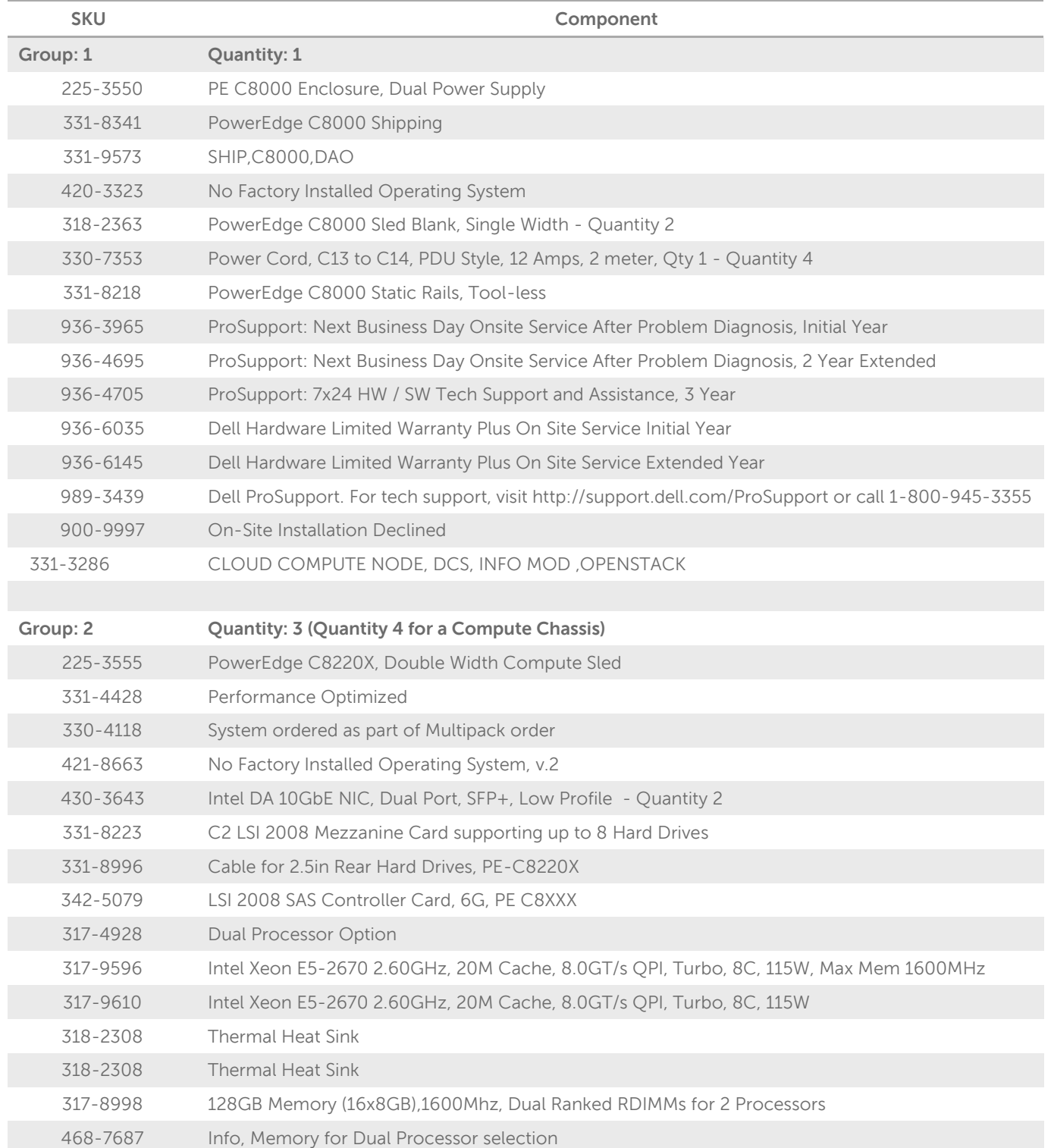

### **Dell OpenStack™-Powered Cloud Solution Reference Architecture Guide v1.6.1**

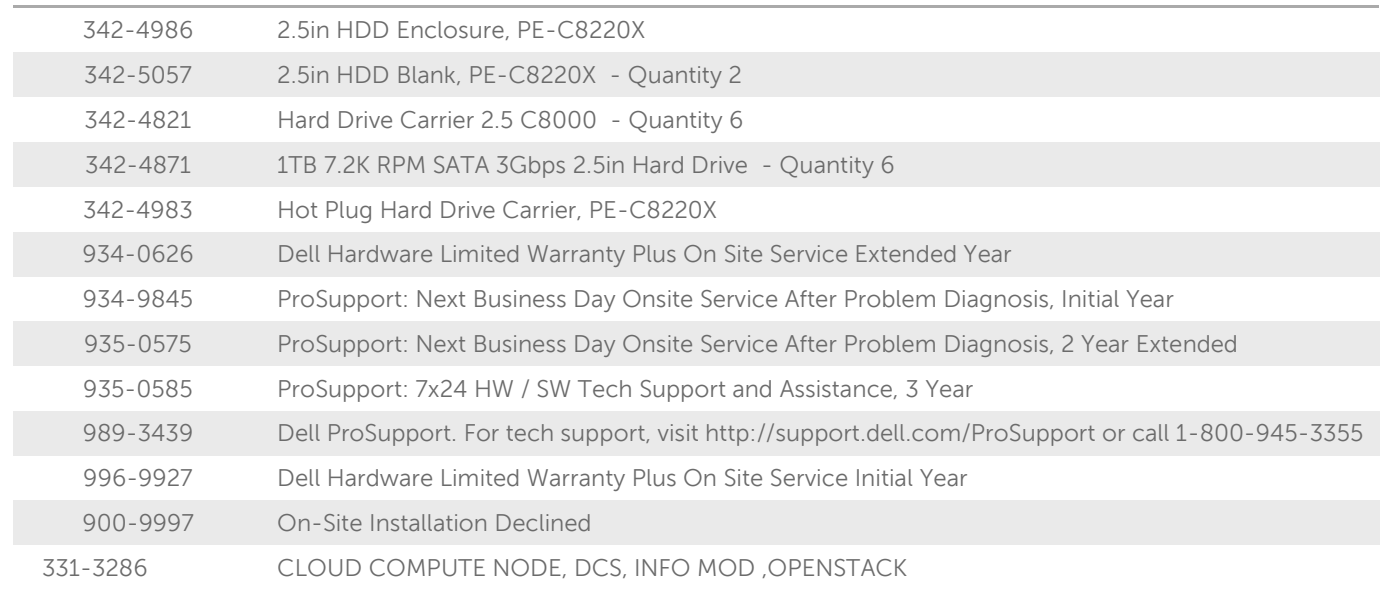

#### **Table 19: Controller Chassis – PowerEdge C8000**

<span id="page-37-0"></span>The Controller Chassis includes the OpenStack Controller node, a Nova-Compute node, and one storage node.

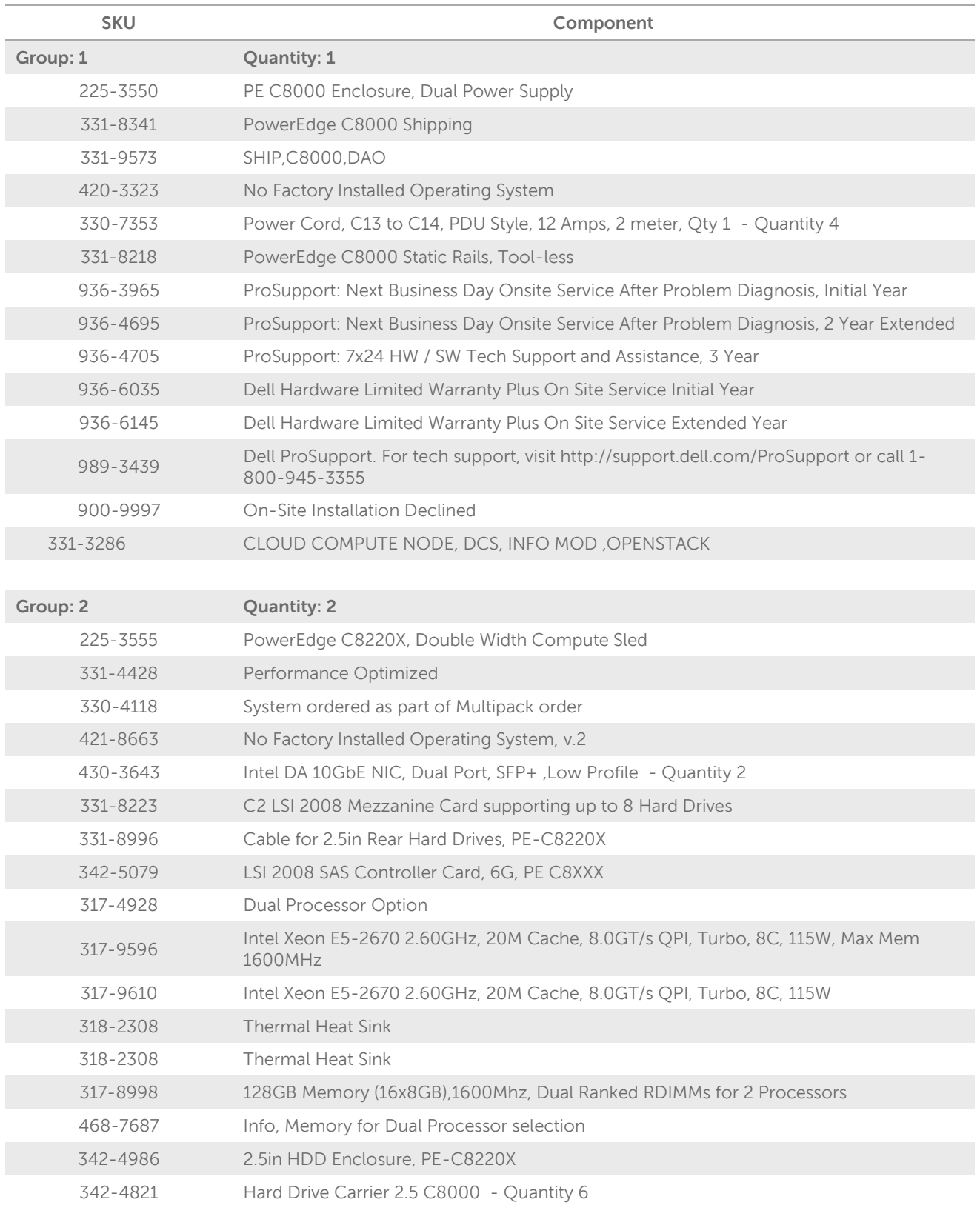

### **Dell OpenStack™-Powered Cloud Solution Reference Architecture Guide v1.6.1**

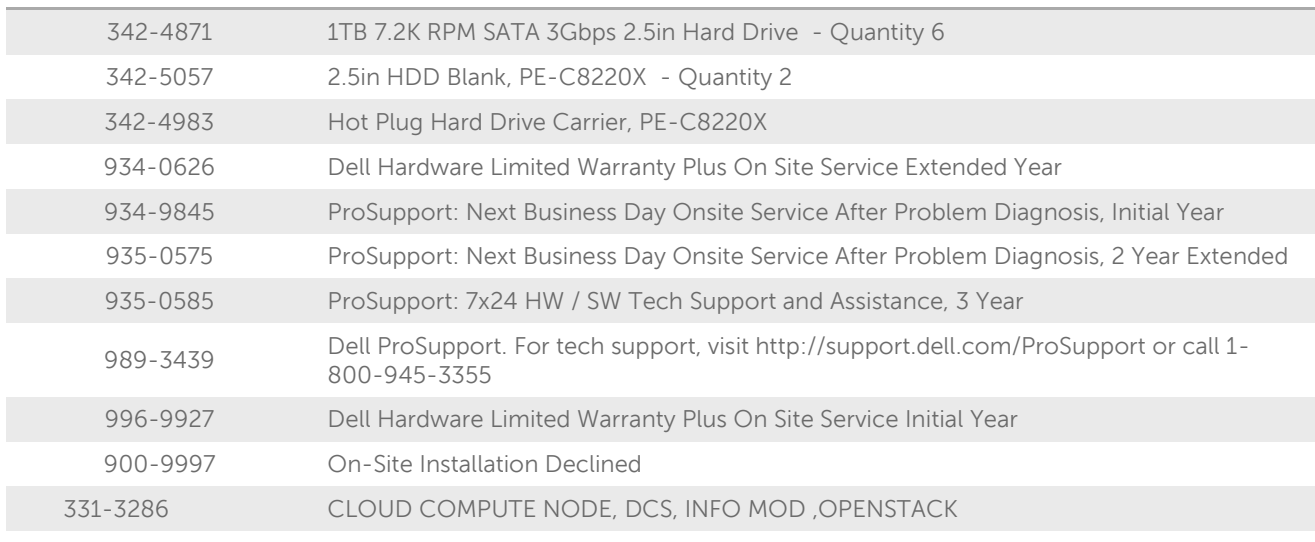

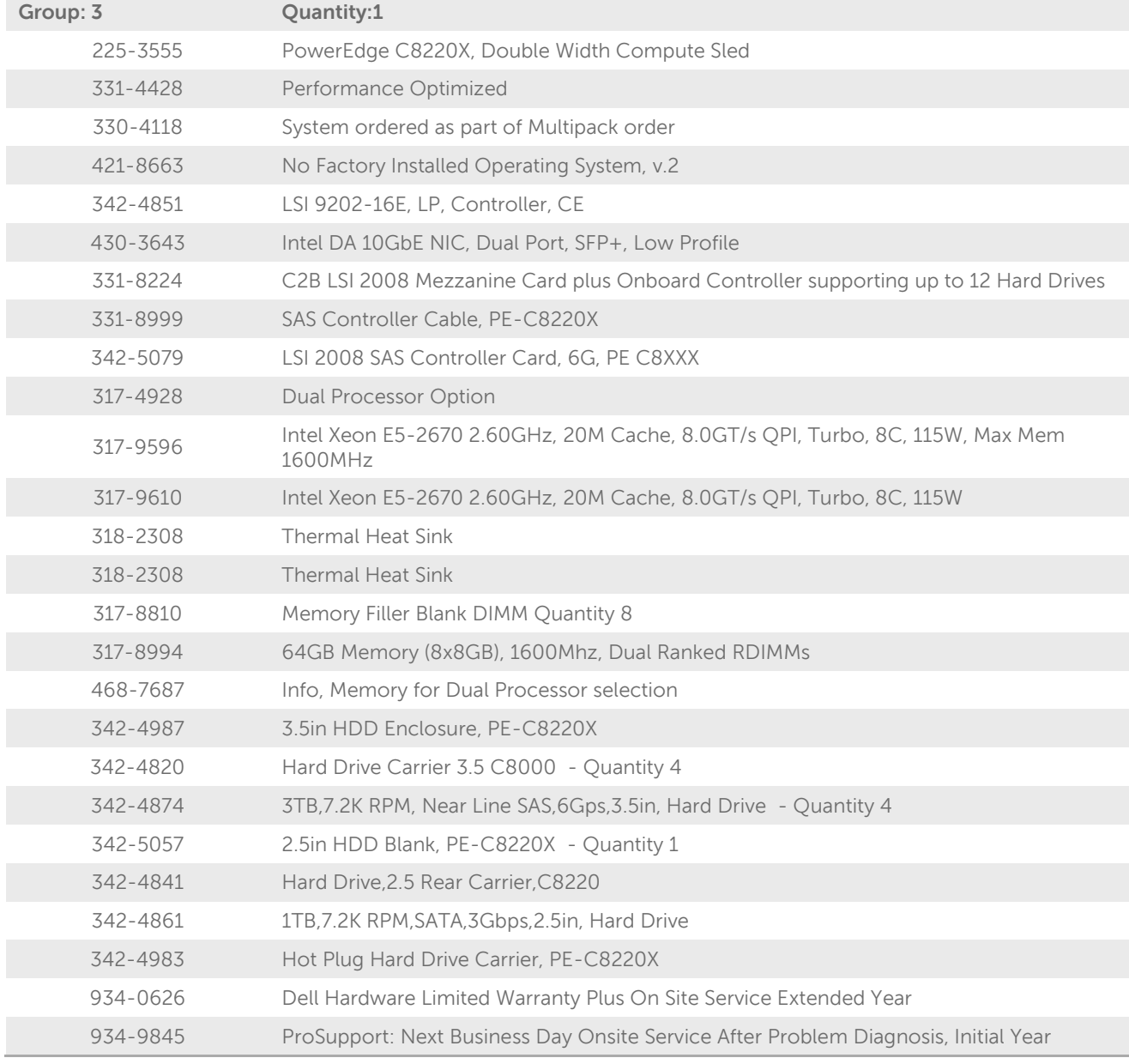

### **Dell OpenStack™-Powered Cloud Solution Reference Architecture Guide v1.6.1**

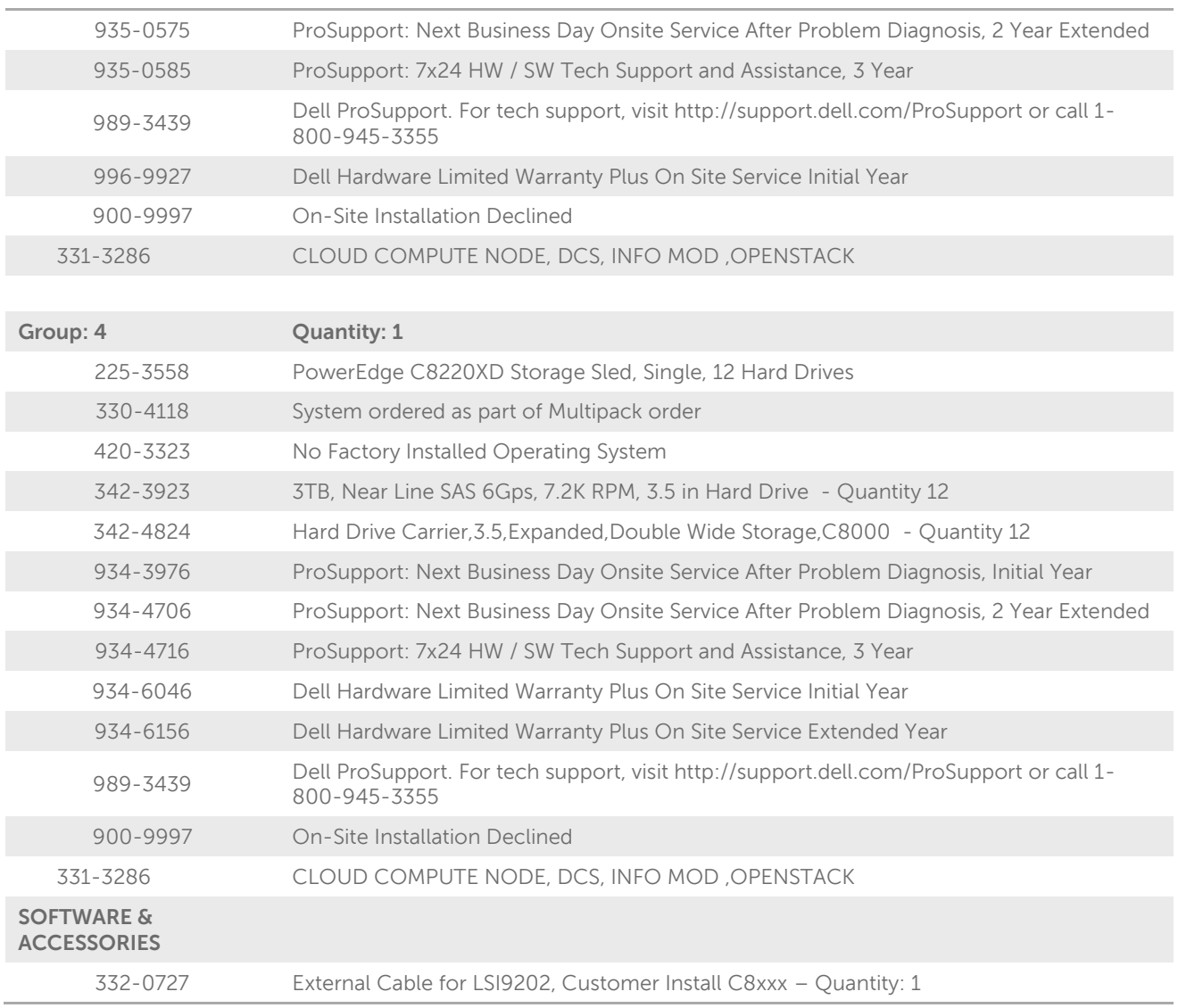

#### **Table 20: Storage Node Chassis – PowerEdge C8000**

<span id="page-40-0"></span>The Storage node chassis includes two storage nodes.

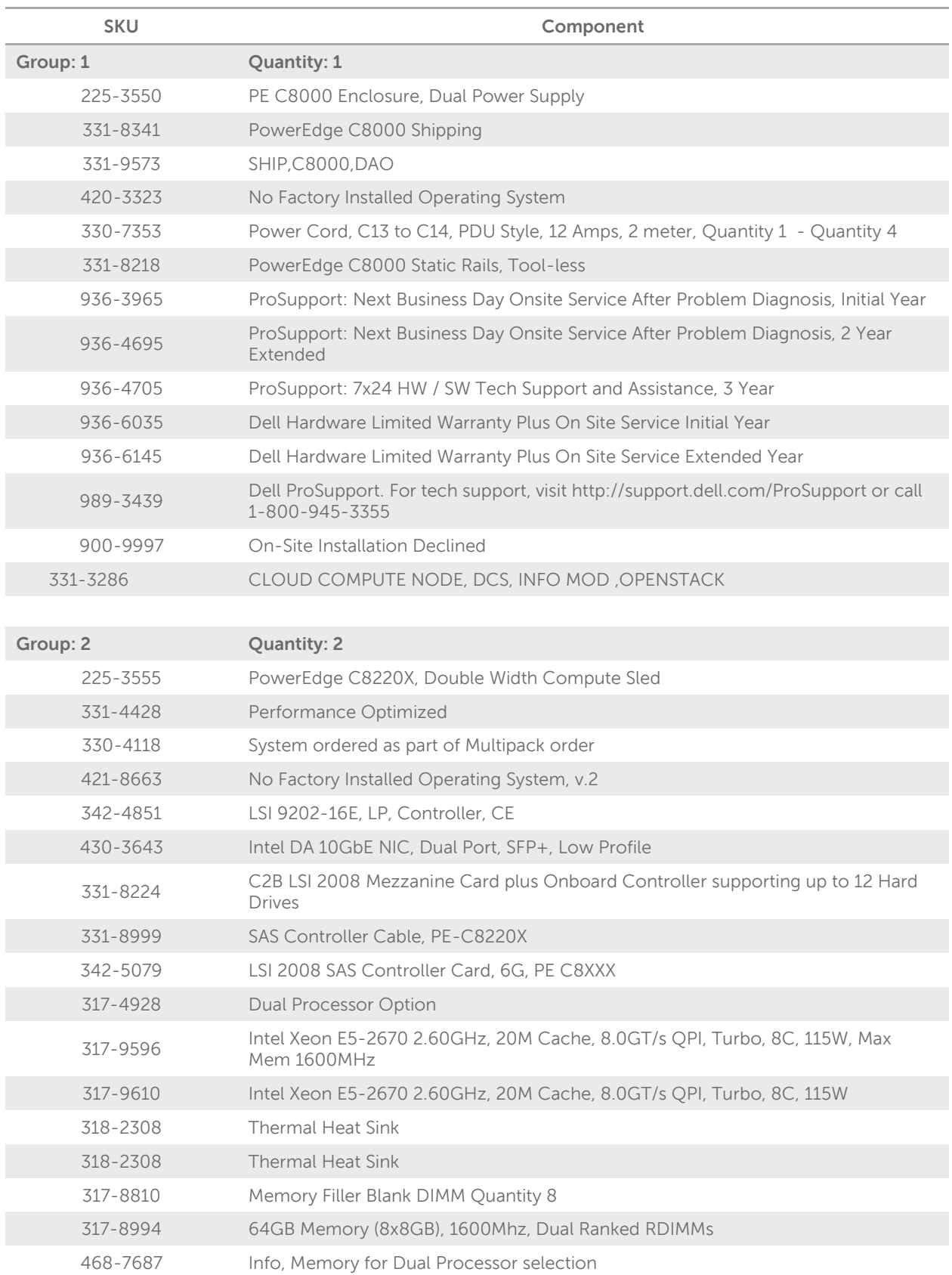

### **Dell OpenStack™-Powered Cloud Solution Reference Architecture Guide v1.6.1**

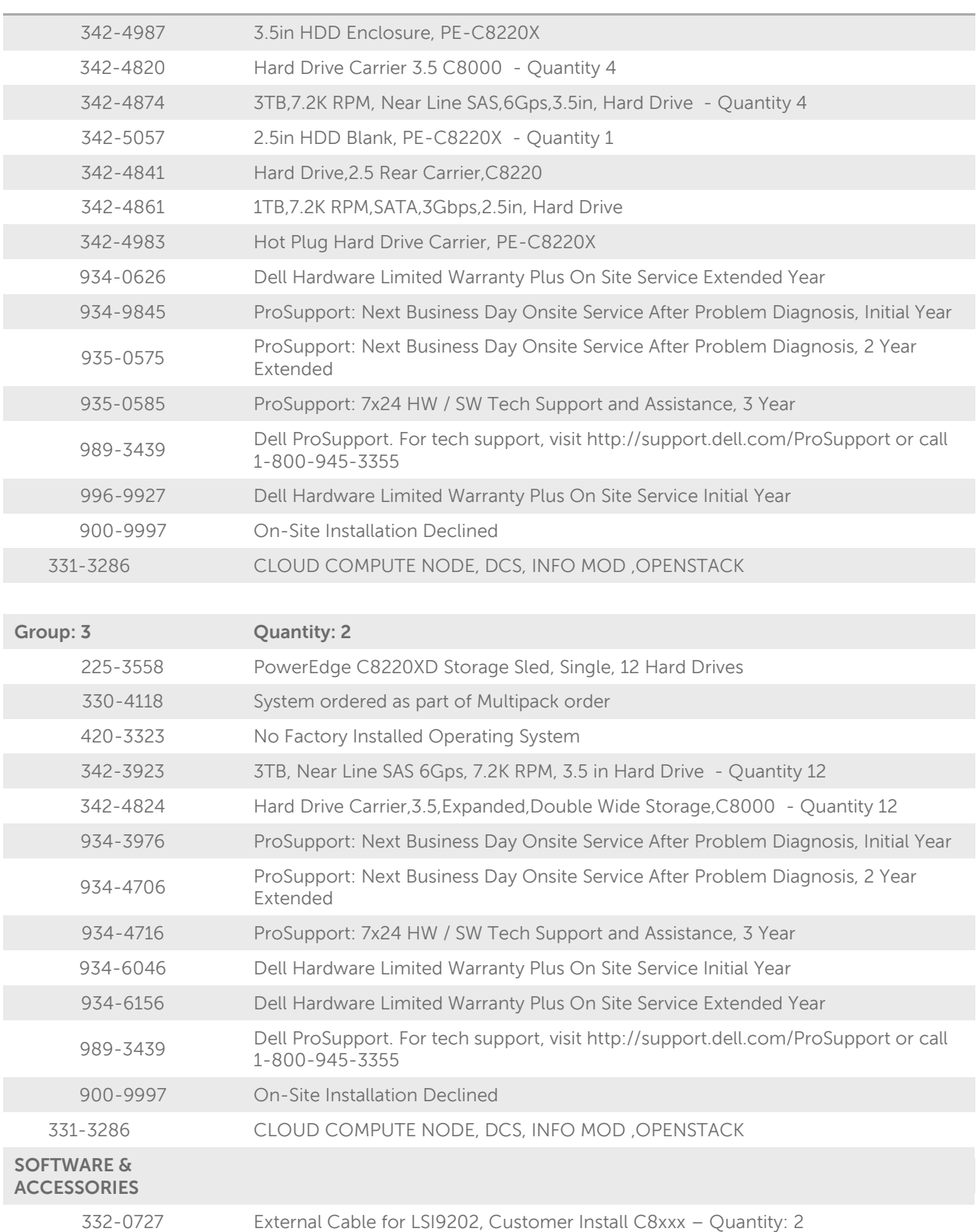

#### <span id="page-42-0"></span>Appendix C: **Physical Configuration — PowerEdge R720xd**

### **Table 21: Rack Configuration – PowerEdge R720xd (or R720/R720xd)**

<span id="page-42-1"></span>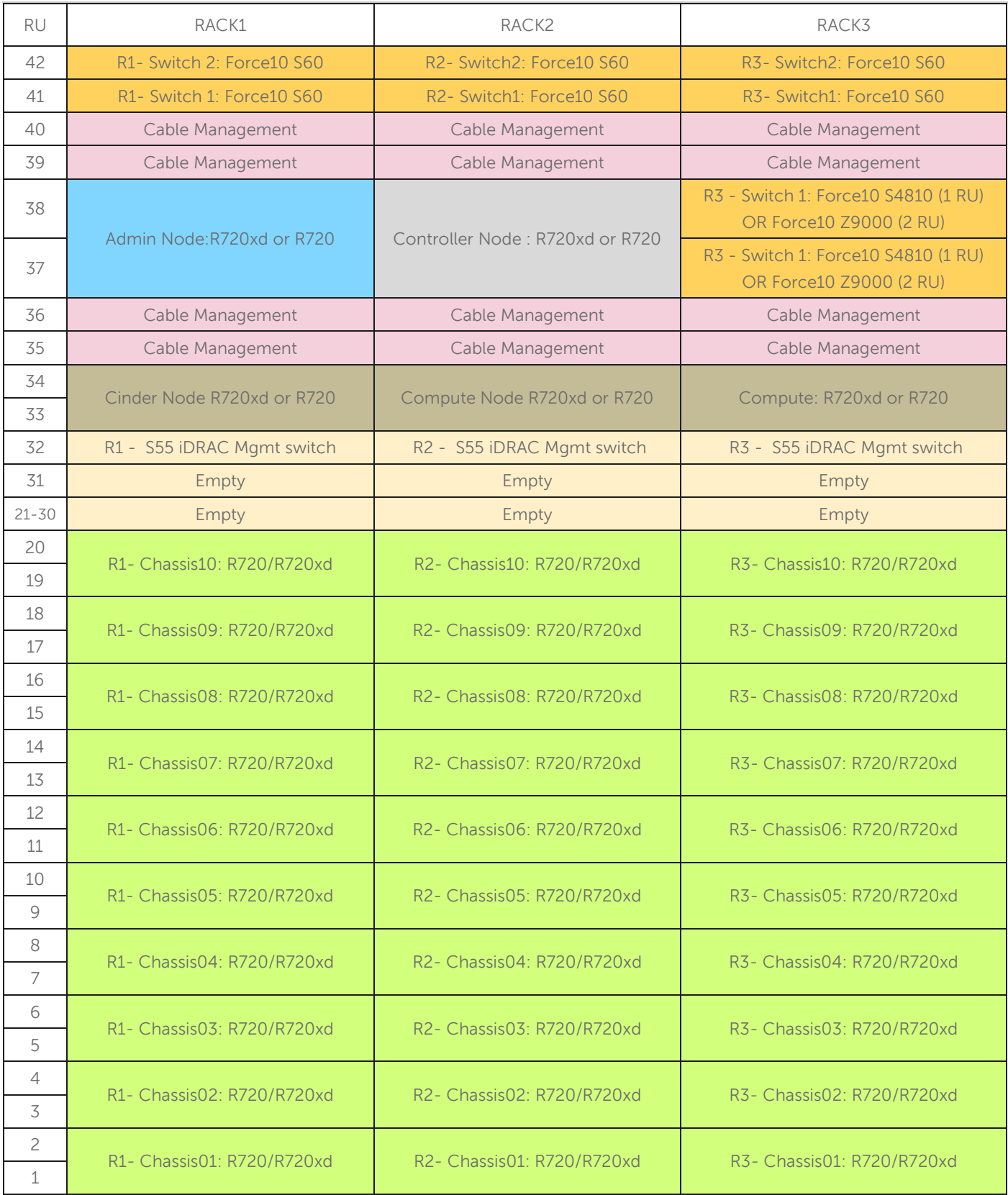

#### <span id="page-43-0"></span>Appendix D : **Bill of Materials – PowerEdge R720xd Nodes**

**Table 22: Infrastructure and Nova-Compute Nodes – PowerEdge R720xd** 

<span id="page-43-1"></span>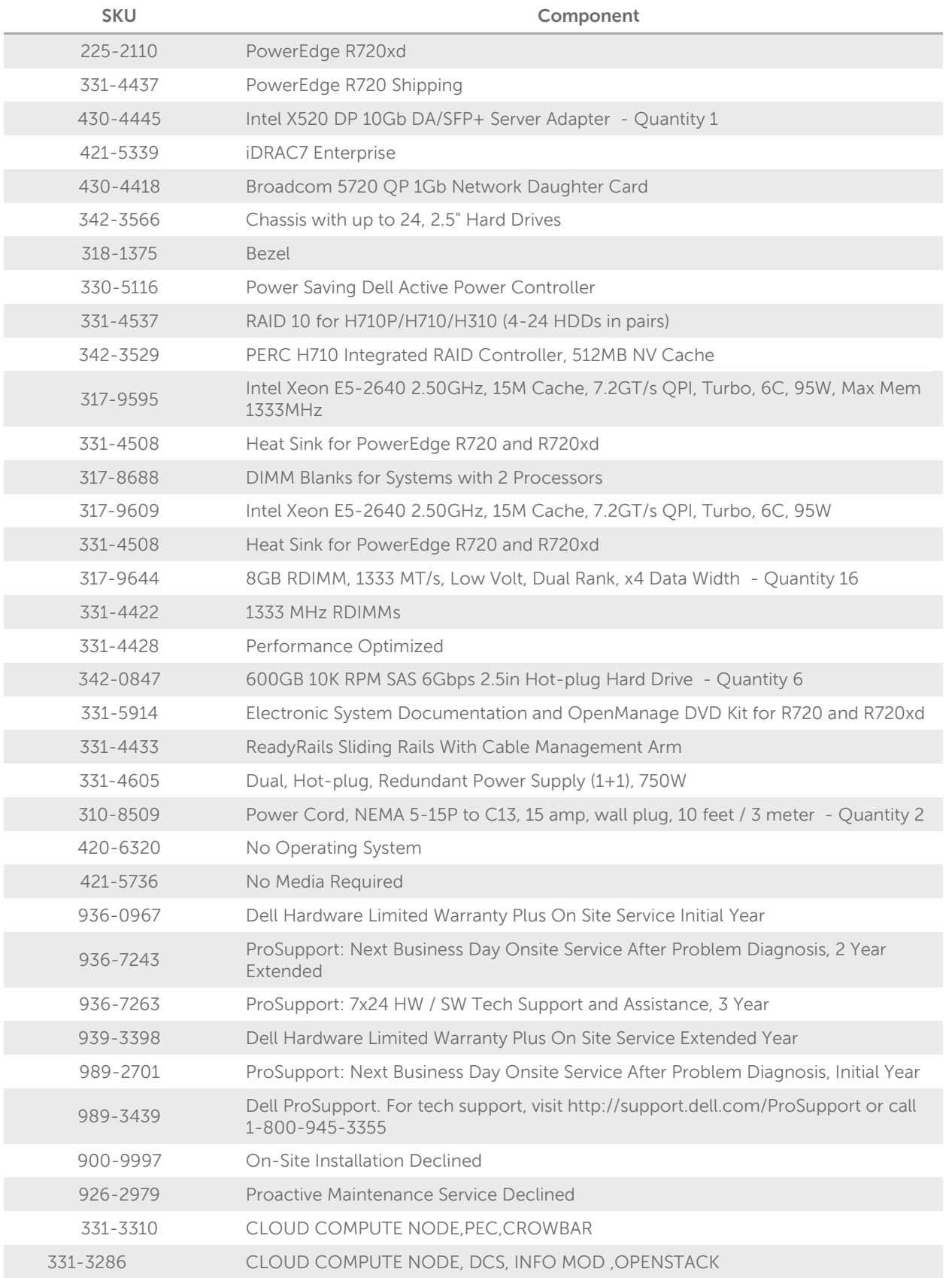

#### <span id="page-44-0"></span>Appendix E : **Bill of Materials – PowerEdge R720 Nodes**

<span id="page-44-1"></span>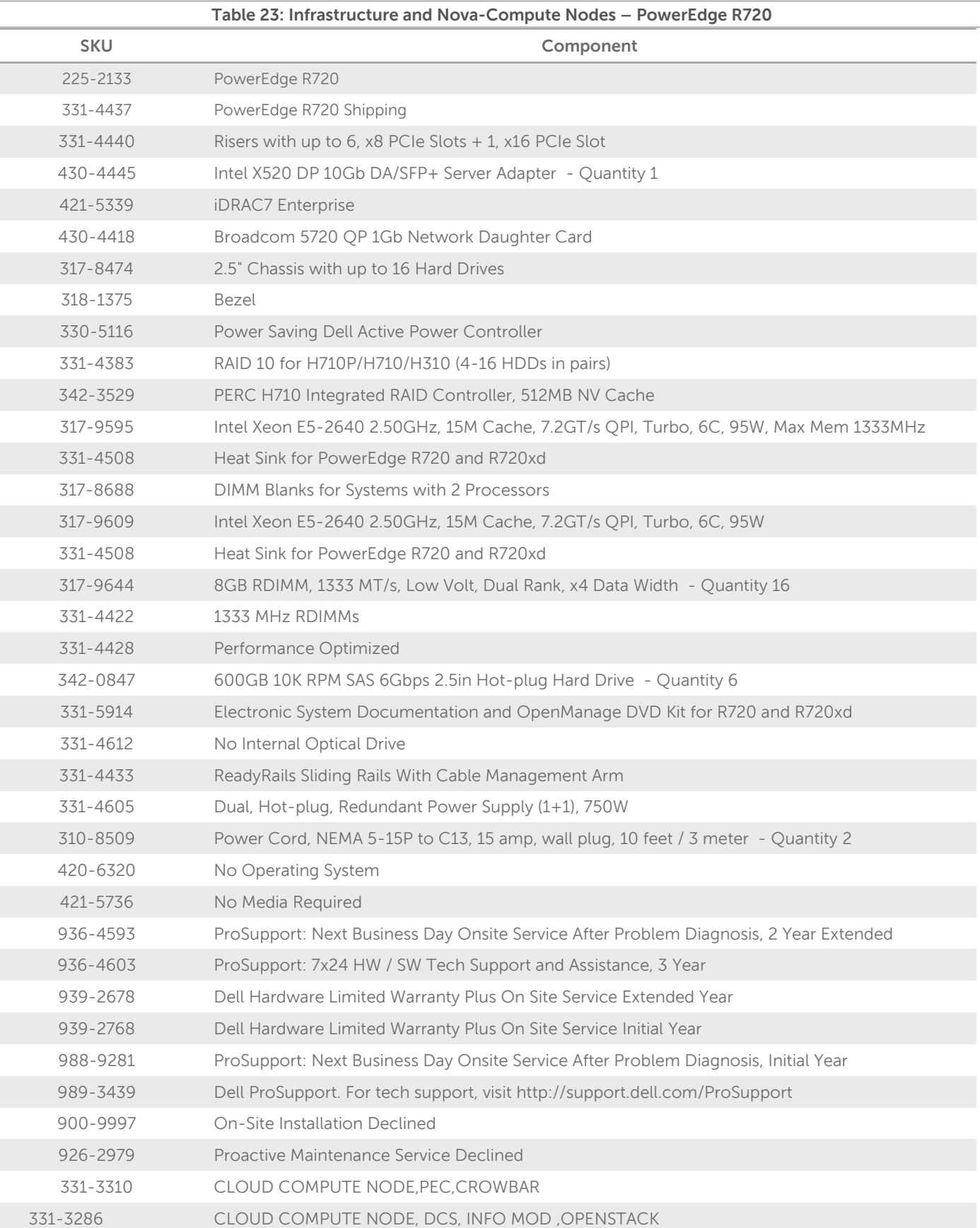

#### <span id="page-45-0"></span>Appendix F : **Bill of Materials – PowerEdge R720xd Data Node**

<span id="page-45-1"></span>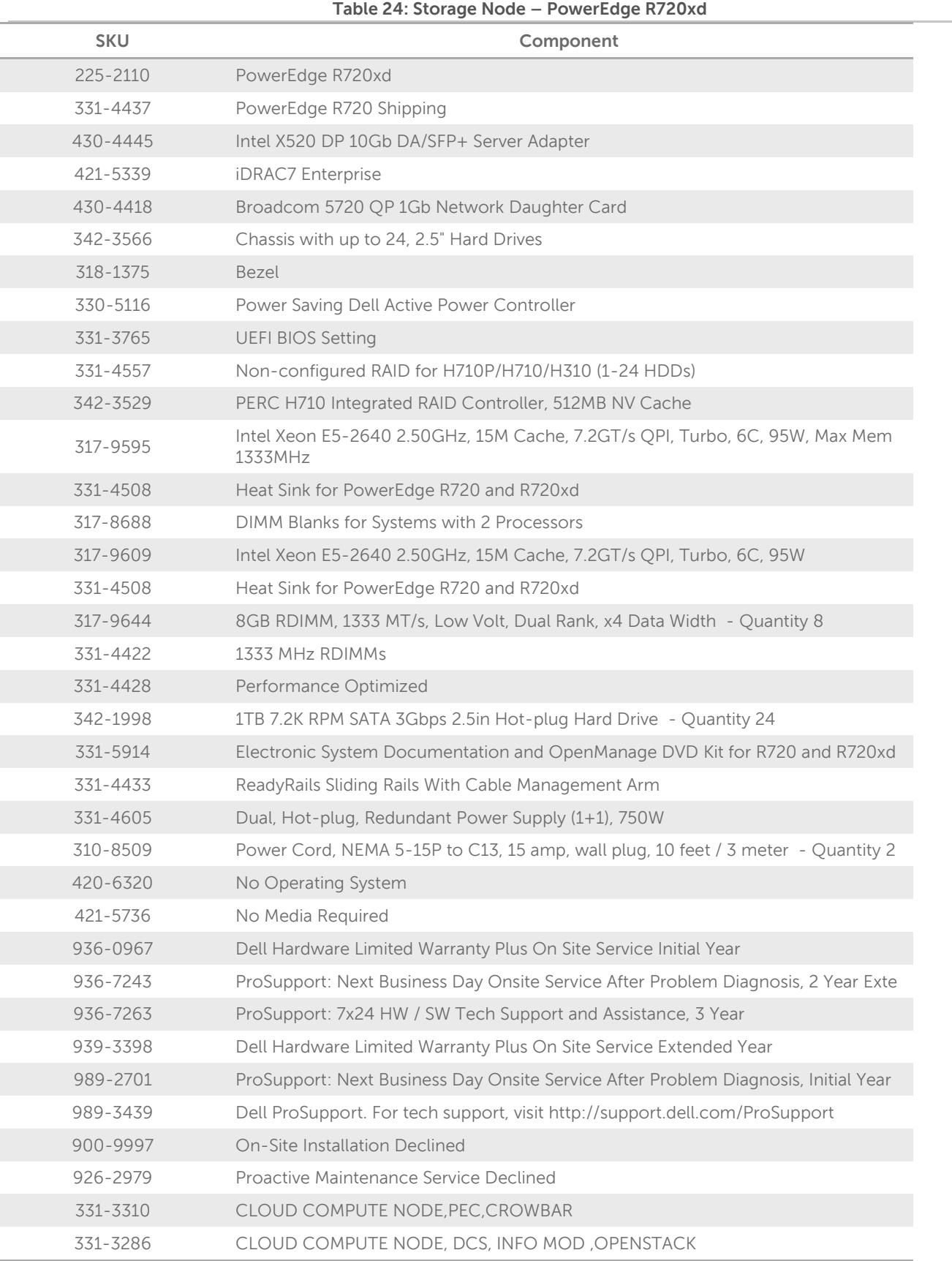

#### <span id="page-46-0"></span>**Physical Configuration — PowerEdge C6220**  Appendix G:

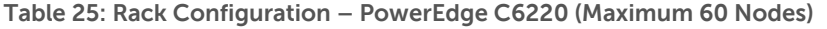

<span id="page-46-1"></span>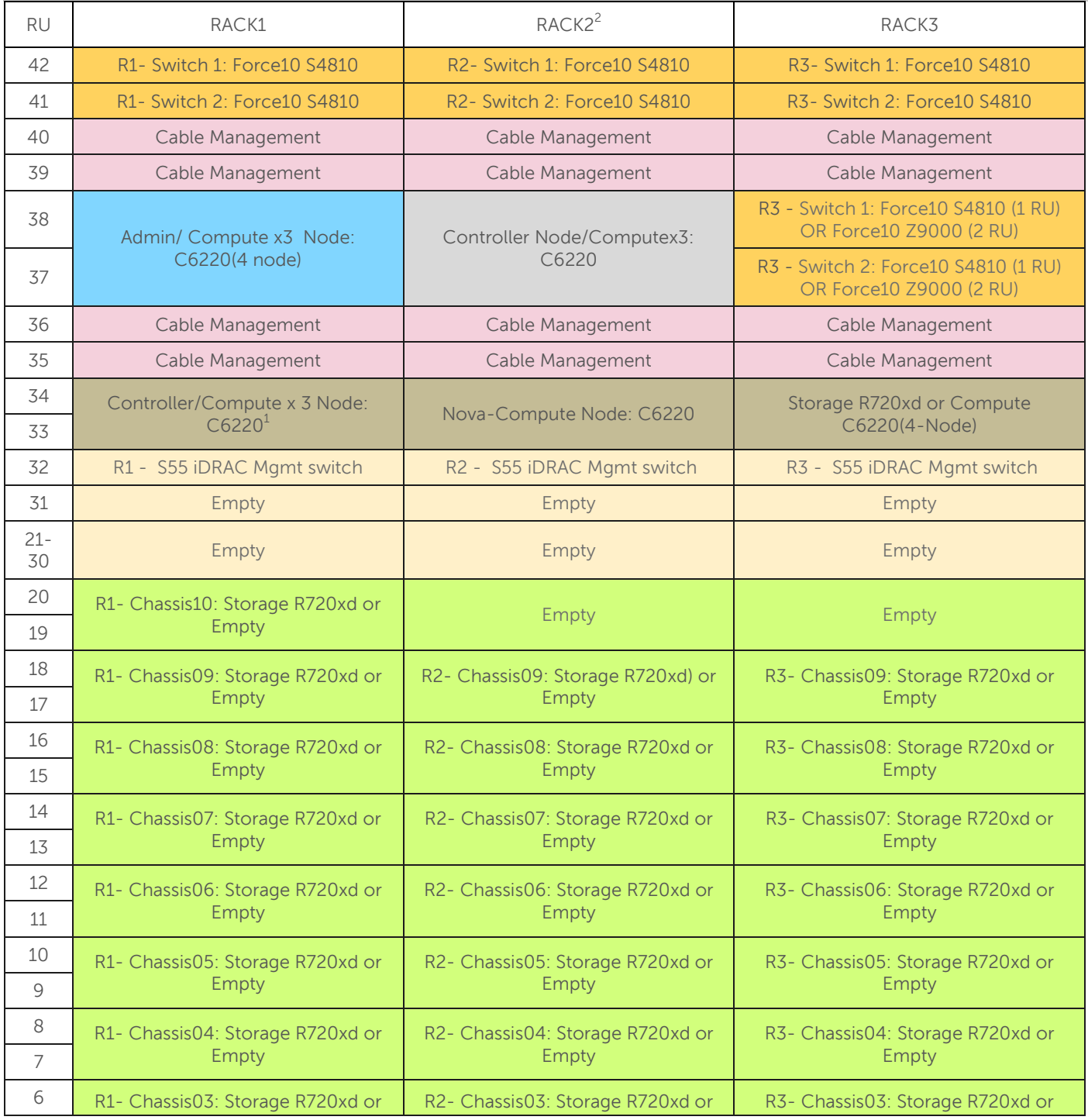

 $2$  Controller node should be in in Rack 2 if using a multi-rack configuration.

 **Dell - Internal Use - Confidential - Customer Workproduct** 

 $\overline{\phantom{a}}$ 

### **Dell OpenStack™-Powered Cloud Solution Reference Architecture Guide v1.6.1**

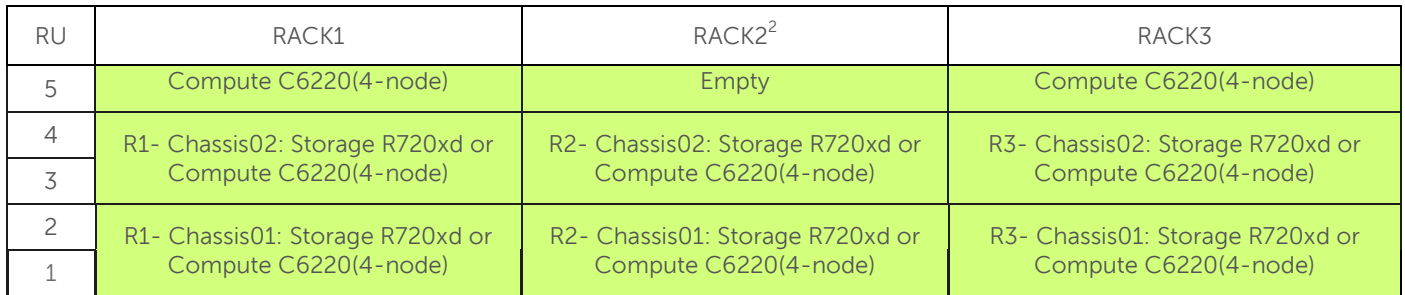

<span id="page-48-1"></span><span id="page-48-0"></span>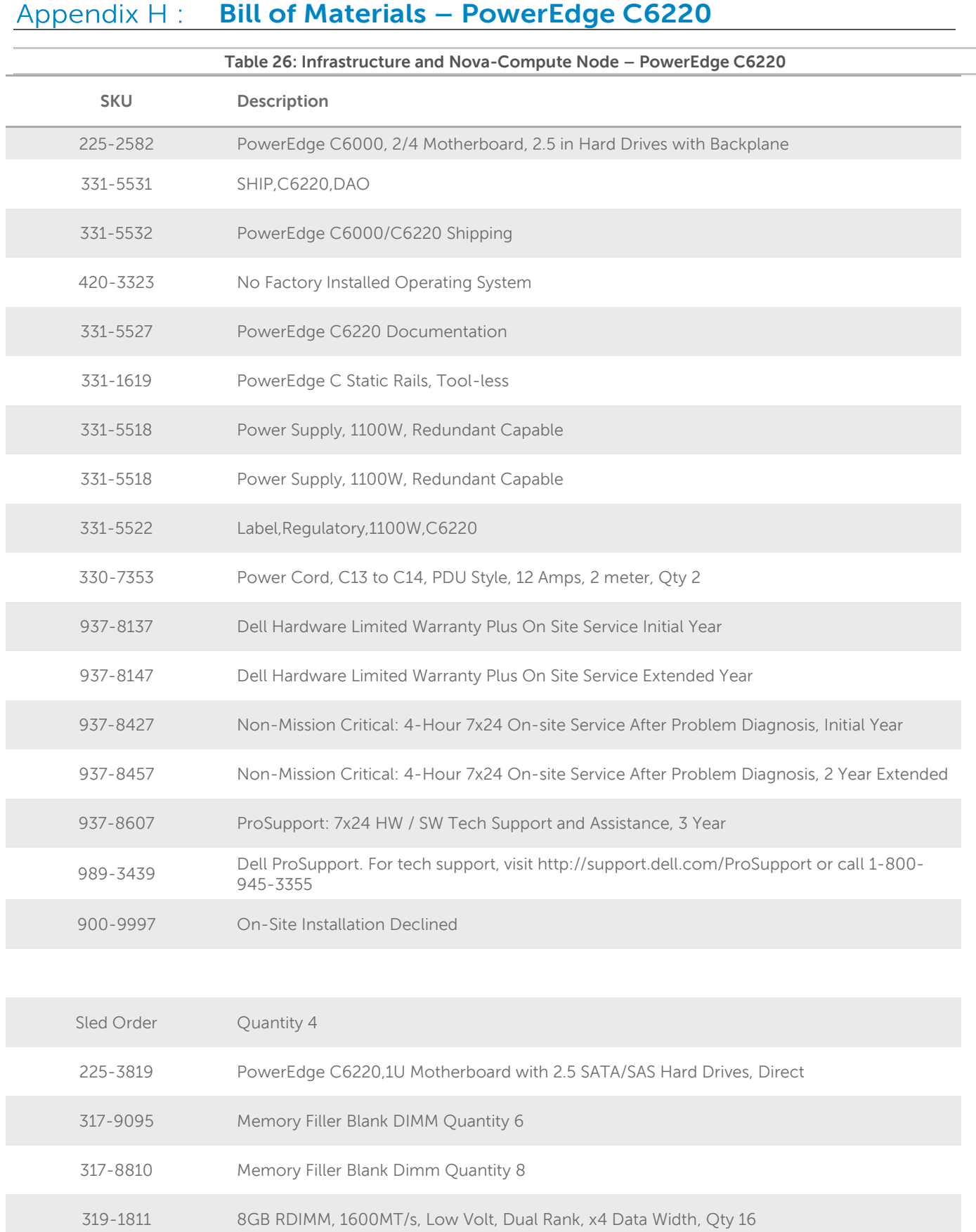

 **Dell - Internal Use - Confidential - Customer Workproduct** 

### **Dell OpenStack™-Powered Cloud Solution Reference Architecture Guide v1.6.1**

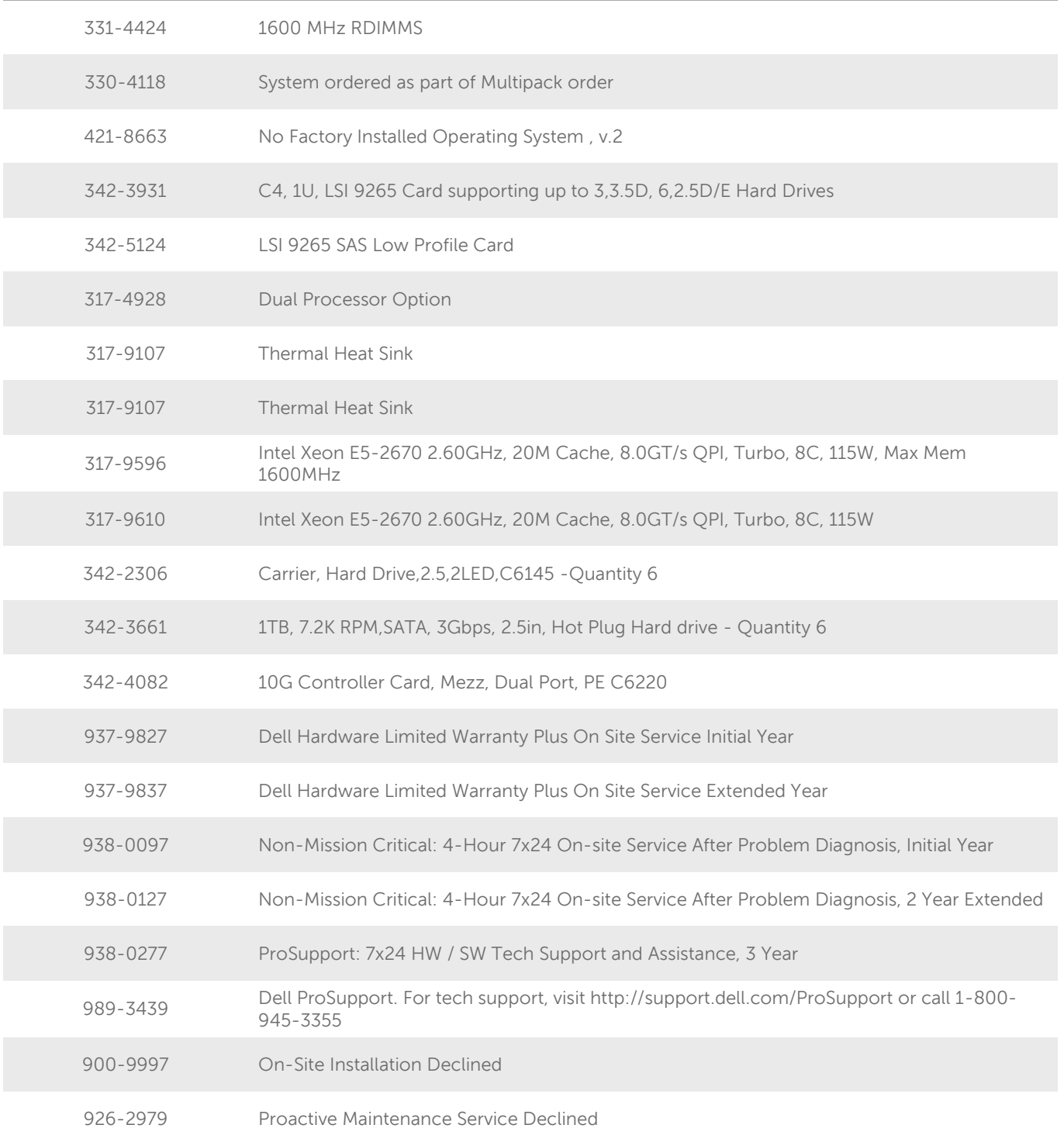

#### <span id="page-50-0"></span>Appendix I: **Bill of Materials – Force10 Network Equipment**

<span id="page-50-1"></span>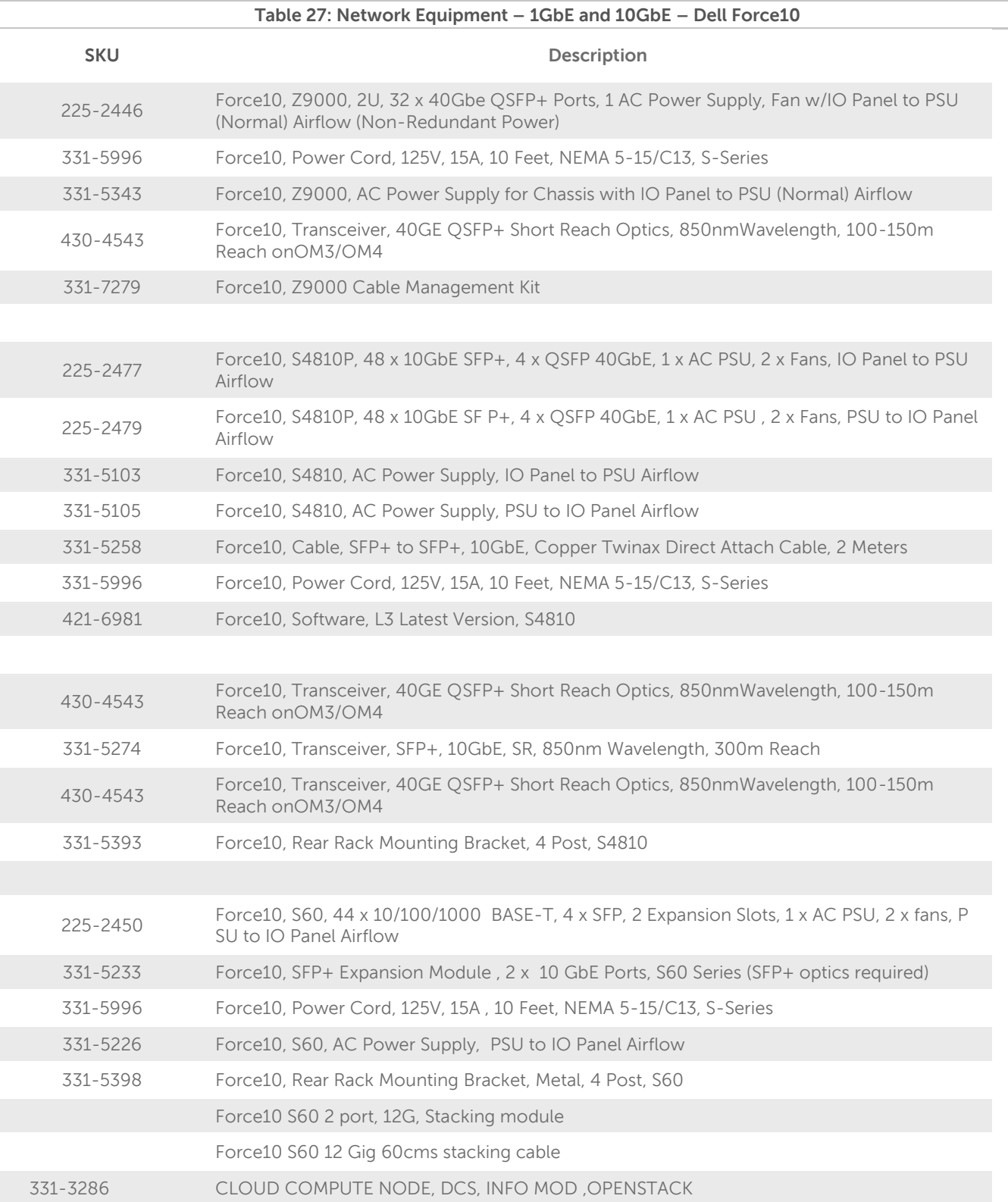

<span id="page-51-0"></span>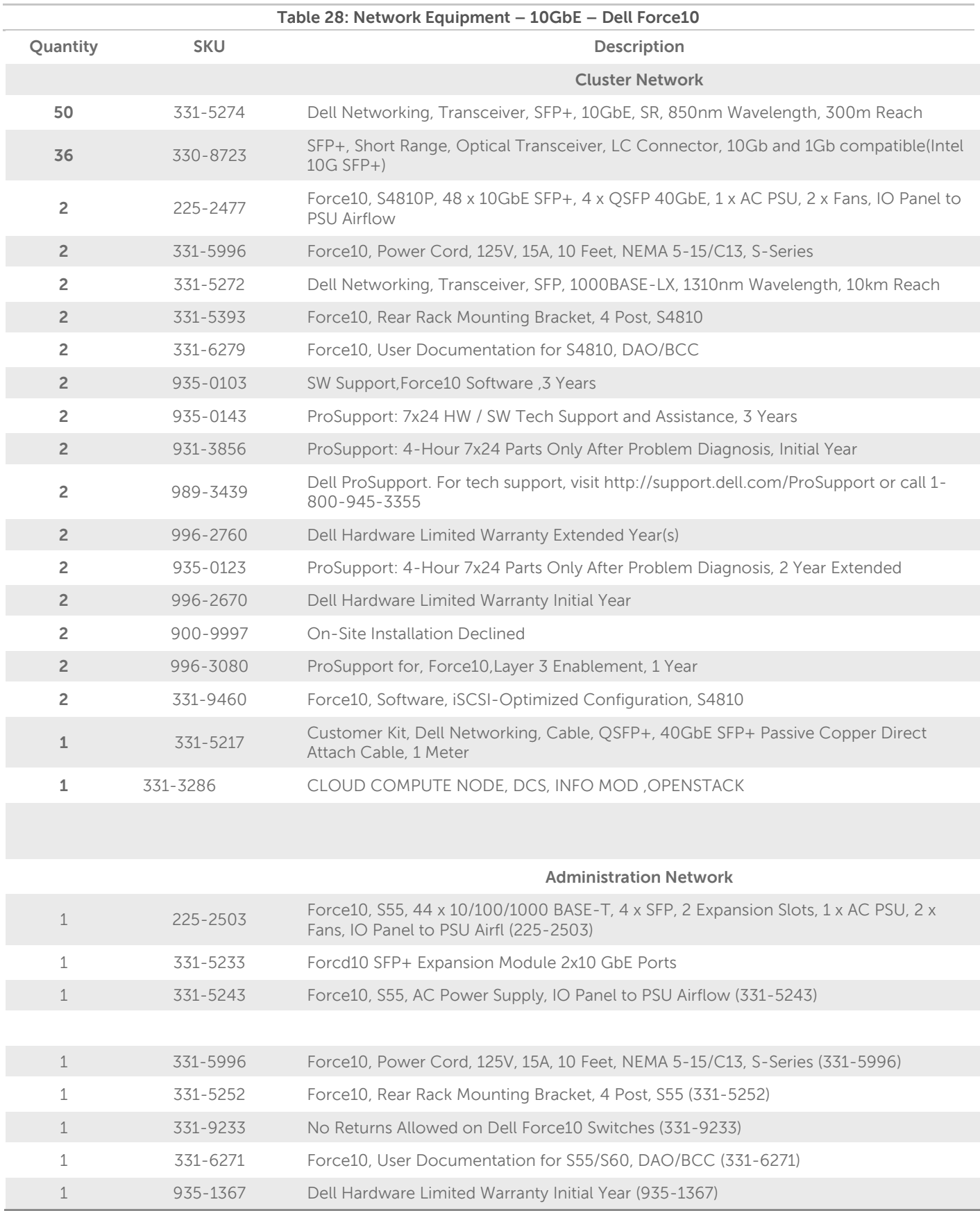

### **Dell OpenStack™-Powered Cloud Solution Reference Architecture Guide v1.6.1**

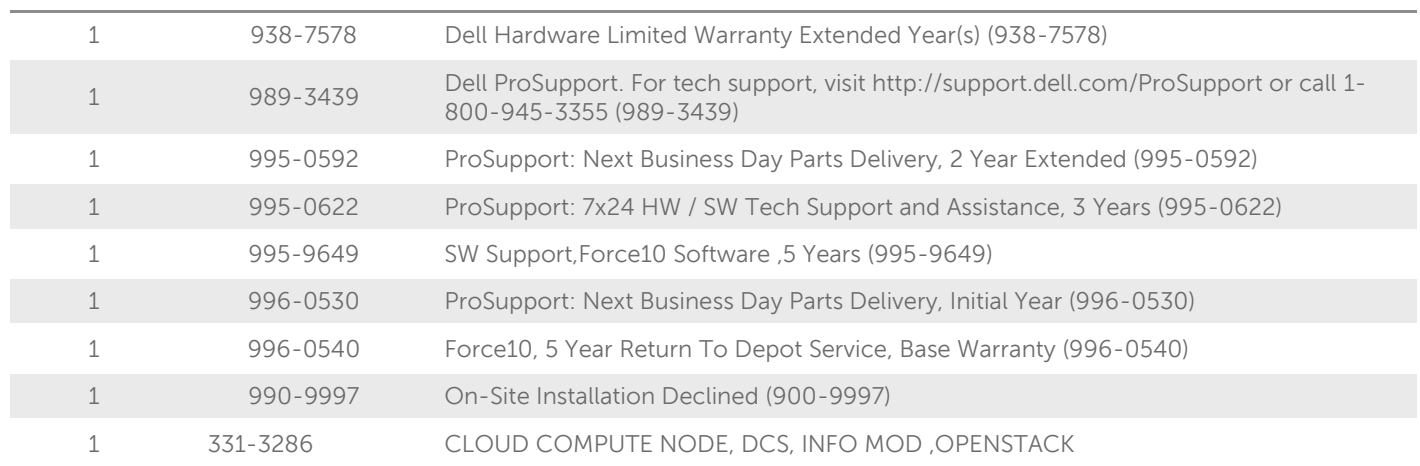

#### <span id="page-53-0"></span>Appendix J: **Bill of Materials – Dell 6248 Network Equipment**

<span id="page-53-1"></span>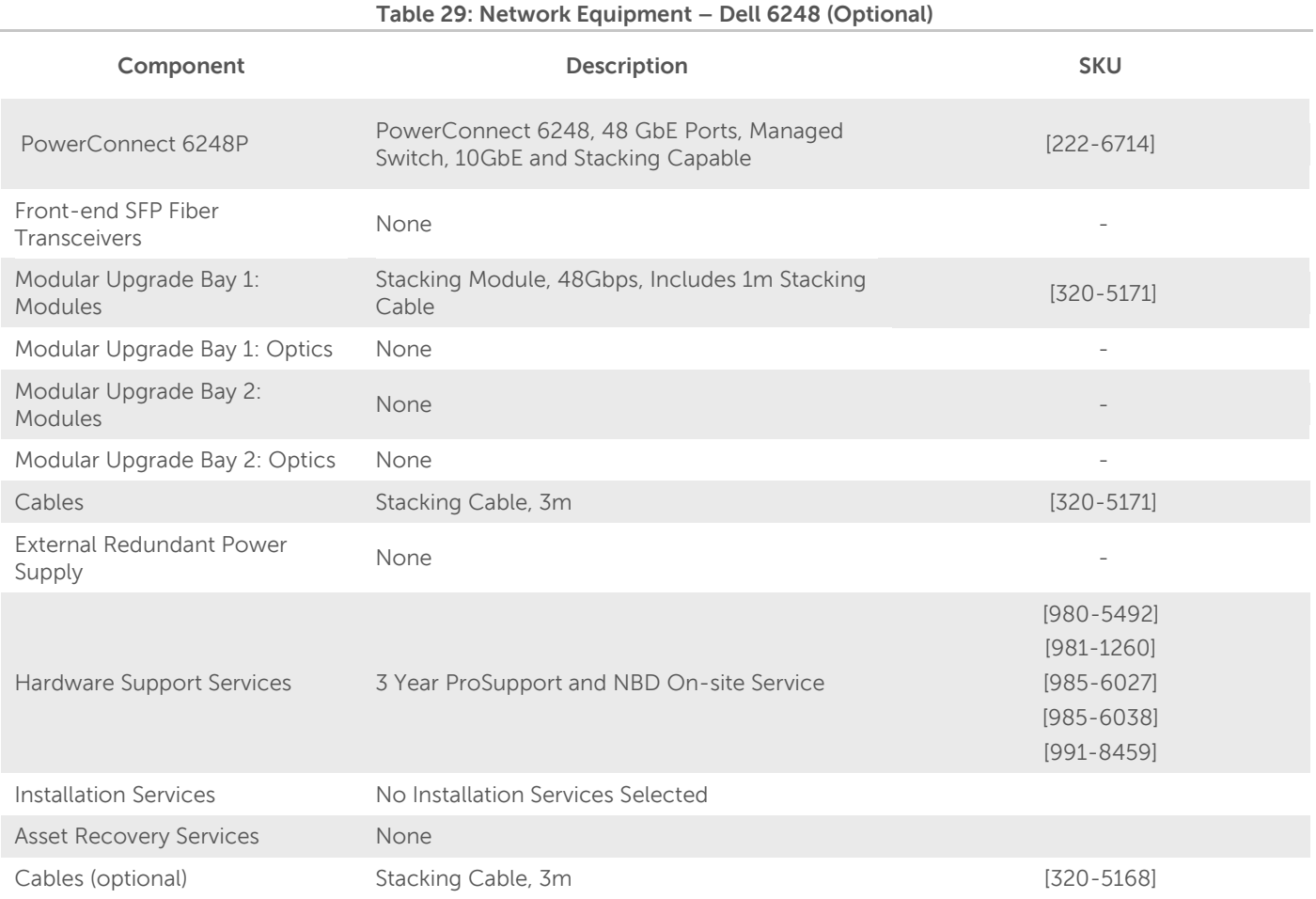

#### <span id="page-54-0"></span>Appendix K: **Miscellaneous Equipment Notes**

#### <span id="page-54-1"></span>**Server Racks and Power**

The above list of SKU's for the servers include many items. However, they do not include racks or power distribution units, as they are generally site specific. The C8000 server line requires 240V power and other servers are dual voltage (110/240). The physical dimensions and power requirements need to be reviewed, as the C8000 requires extra space for front side cable management and rear power distribution, in addition to extra depth. The R720 and C6220 lines both require rear cable management and power distribution.

#### <span id="page-54-2"></span>**Networking Equipment**

The above list of SKUs includes switches that have specific air flow options. There are both I/O to PSU SKU numbers and PSU to I/O side options available for reverse air flow. Redundant FANs (other than the minimum supplied with chassis) should also be same direction as the base switch. The airflow cannot be reversed in the field at this time.

The above list shows the AC power supplies only. All switch models are available in DC as well.

The above list includes the necessary cables for the connections between the switches for uplinks and interconnects.

The BOM's do not include the cables required for connecting the individual servers into the cluster, since the exact cables required depend on the final chosen rack layout, and choice of cable is often based on customer preference. The following tables summarize the cable counts required, including BMC connections:

<span id="page-54-3"></span>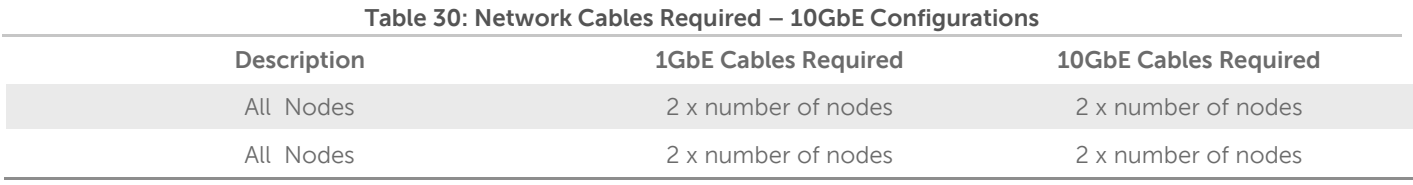

<span id="page-54-4"></span>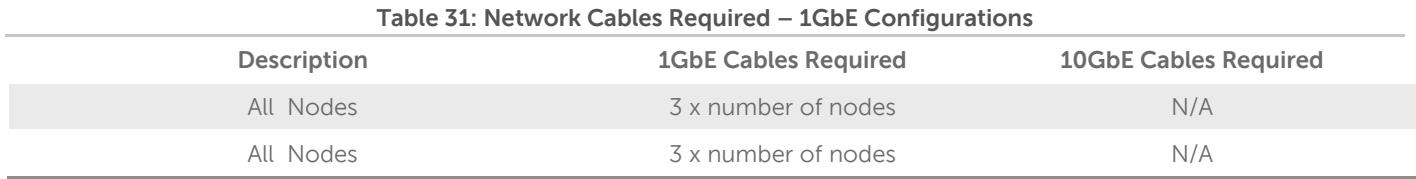

#### <span id="page-55-0"></span>Appendix L: **Bill of Materials – Software and Support**

Software, training, and support SKUs change regularly, and are related to specific global regions. Please see [http://salesedge.dell.com/cmsdoc?id=0901bc828071678d&ll=md,](http://salesedge.dell.com/cmsdoc?id=0901bc828071678d&ll=md) or contact your Dell account representative for the latest information.

The Sample Bill of Materials appendices include service and support SKUs for the United States. These SKUs need to be changed for other regions.

#### <span id="page-56-0"></span>**JBOD versus single disk RAID 0 Configuration** Appendix M :

The OpenStack™ community's strong advocacy for the non-RAID drives configuration known as "Just a Bunch of Disks," or JBOD, has caused some confusion for readers of our reference architecture. We fully endorse this approach but feel a need for clarification because there are multiple valid ways to achieve this configuration.

Normally, the optimum disk configuration for OpenStack data storage nodes is considered to be JBOD mode rather than RAID. This is because HDFS swift provides its own data replication, eliminating the need for the redundancy provided by various RAID levels 1-6.levels HDFS Swift also implements efficient round robin parallel I/O across multiple drives, eliminating the need for the parallelism provided by the striping capabilities of RAID 0.

Some drive controllers support only RAID mode, and so can't be used in a plain host bus adapter (HBA) mode for JBOD. For these situations, configuring the controllers as multiple RAID 0 "arrays" allows HDFS Swift to own them as a single drive. In this configuration, the controller is effectively operating just like a standard HBA in JBOD mode, and the RAID 0 and JBOD performance characteristics are comparable. While having a RAID controller adds a minor latency, it is offset by adaptive read-ahead caching.

## <span id="page-57-0"></span>**Update History**

### <span id="page-57-1"></span>**Changes in Version 1.6.1**

The following changes have been made to this guide since the 1.6 release:

- Updated reference to Dell Multi-Cloud Manager in [Figure 2.](#page-9-1)
- Corrected the [Server Infrastructure Options](#page-13-0) bulleted list of servers.
- Added the [Service Layout s](#page-20-2)ection.
- Updated Figure 8: Multi-[rack Networking Equipment](#page-26-0) to display VLT/VRRP between switches.
- Corrected the Add-in Network and Disk information in [Table 8: Hardware Configurations—PowerEdge C6220](#page-18-4)  [with PowerEdge R720.](#page-18-4)
- Added S55 iDRAC Management switches to each rack in [Table 17: Rack Configuration PowerEdge C8000](#page-33-0)  [\(Maximum 60 Nodes\).](#page-33-0)
- Updated the description of [Table 18: Admin or Compute Chassis PowerEdge C8000.](#page-35-1)
- Updated the description of [Table 19: Controller Chassis PowerEdge C8000.](#page-37-0)
- Added S55 iDRAC Management switches to each rack in [Table 21: Rack Configuration PowerEdge R720xd](#page-42-1)  [\(or R720/R720xd\).](#page-42-1)
- Added S55 iDRAC Management switches to each rack in [Table 25: Rack Configuration PowerEdge C6220](#page-46-1)  [\(Maximum 60 Nodes\).](#page-46-1)
- Updated Table 26: Infrastructure and Nova-[Compute Node PowerEdge C6220.](#page-48-1)

### <span id="page-58-0"></span>**Getting Help**

### <span id="page-58-1"></span>**Contacting Dell**

For customers in the United States, call 800-WWW-DELL (800-999-3355).

Note: If you do not have an active Internet connection, you can find contact information on your purchase invoice, packing slip, bill, or Dell product catalog.

Dell provides several online and telephone-based support and service options. Availability varies by country and product, and some services may not be available in your area. To contact Dell for sales, technical support, or customer service issues:

- Visi[t support.dell.com.](file:///C:/Users/dale_mcdonald/AppData/Roaming/Microsoft/Word/support.dell.com)
- Click your country/region at the bottom of the page. For a full listing of country/region click **All**.
- Click **All Support** from the **Support** menu.
- Select the appropriate service or support link based on your need.

Choose the method of contacting Dell that is convenient for you.

### <span id="page-58-2"></span>**To Learn More**

For more information on the Dell OpenStack ™-Powered Cloud Solution, visit: [www.dell.com/openstack](file:///C:/Users/Owner/Documents/Clients/Dell%202011/OpenStack%20reference%20arch%202011-08/www.dell.com/openstack)

©2011–2013 Dell Inc. All rights reserved. Trademarks and trade names may be used in this document to refer to either the entities claiming the marks and names or their products. Specifications are correct at date of publication but are subject to availability or change without notice at any time. Dell and its affiliates cannot be responsible for errors or omissions in typography or photography. Dell's Terms and Conditions of Sales and Service apply and are available on request. Dell service offerings do not affect consumer's statutory rights.

Dell, the DELL logo, and the DELL badge, PowerConnect, and PowerVault are trademarks of Dell Inc.